## IAC 3.1.1-Leitfaden für Fehlermeldungen ľ

## Inhalt

[Einführung](#page-0-0) [Bevor Sie beginnen](#page-1-0) [Anforderungen](#page-1-1) [Verwendete Komponenten](#page-1-2) [Zugehörige Produkte \(optional\)](#page-1-3) [Konventionen](#page-1-4) [Fehlercode-Schema](#page-1-5) [1000 Cloud Portal Web Services Related Failures](#page-1-6) [2000 - Allgemeine Prozessfehler](#page-9-0) [4000 Verschiedene Fehler](#page-11-0) [5000 Verschiedene Fehler](#page-11-1) [6000 Cisco Network Services Manager \(NSM\) - Verwandte Fehler](#page-17-0) [7000 Fehler beim Cisco Server Provider](#page-17-1) [8000 Cisco UCS/Physical Server-bezogene Fehler](#page-19-0) [9000 Hypervisor-bezogene Fehler](#page-23-0) **[Systemstatusfehlercodes](#page-35-0)** [VMware vCenter-Server](#page-36-0) [Cisco Server Provider](#page-37-0) [Cisco UCS Manager](#page-39-0) [Cisco Process Orchestrator](#page-40-0) [Systemstatusprüfungen](#page-41-0) [Überprüfen von Plattformelementen](#page-41-1) [Orchestrator validieren](#page-43-0) [Speicherort für freigegebene Inhalte überprüfen](#page-44-0) [E-Mail validieren](#page-44-1) [Verbinden der Cloud-Infrastruktur](#page-45-0) [Zugehörige Informationen](#page-45-1)

## <span id="page-0-0"></span>**Einführung**

In diesem Dokument werden die Systemmeldungen innerhalb der Cisco Intelligent Automation for Cloud-Plattform aufgeführt und beschrieben. Die Systemsoftware sendet diese Meldungen während des Betriebs an die Portal-Benutzeroberfläche (und, je nach Nachricht, an einen Benutzer des Systems). Nicht alle Meldungen weisen auf ein Problem mit Ihrem System hin. Einige Meldungen sind rein informativ, während andere bei der Diagnose von Problemen mit vorgeschlagenen Abhilfemaßnahmen helfen können. Wenn die Servicebereitstellung innerhalb von Cisco Intelligent Automation for Cloud fehlschlägt, wird am Fehlerzeitpunkt ein vordefinierter Fehlercode zugewiesen und zurückgegeben, damit der Benutzer schnell und präzise auf

eingetretene Fehler reagieren kann. In diesem Dokument werden alle definierten Fehlercodes, deren Beschreibungen und mögliche Korrekturen aufgeführt.

## <span id="page-1-0"></span>Bevor Sie beginnen

#### <span id="page-1-1"></span>Anforderungen

Diese Informationen sollen von technischen Cloud-Provider-Administratoren verwendet werden, um bestimmte Fehler beim täglichen Betrieb von Cisco Intelligent Automation for Cloud zu ermitteln. Wenn ein Endbenutzer Schwierigkeiten mit einem von Ihnen angeforderten Cloud-Service hat, wenden Sie sich bitte an den Kundensupport mit dem angezeigten Fehlercode und der angezeigten Meldung.

#### <span id="page-1-2"></span>Verwendete Komponenten

Dieses Dokument ist für Cisco Intelligent Automation for Cloud, Version 3.0 bis 3.1.1, relevant.

#### <span id="page-1-3"></span>Zugehörige Produkte (optional)

Dieses Dokument ist für Cisco Intelligent Automation for Cloud, Version 3.0 bis 3.1.1, relevant.

#### <span id="page-1-4"></span>Konventionen

Weitere Informationen zu Dokumentkonventionen finden Sie unter [Cisco Technical Tips](http://www.cisco.com/en/US/tech/tk801/tk36/technologies_tech_note09186a0080121ac5.shtml) **Conventions** 

## <span id="page-1-5"></span>Fehlercode-Schema

Fehlercodes in IAC werden in die folgenden allgemeinen Klassifizierungen eingeteilt:

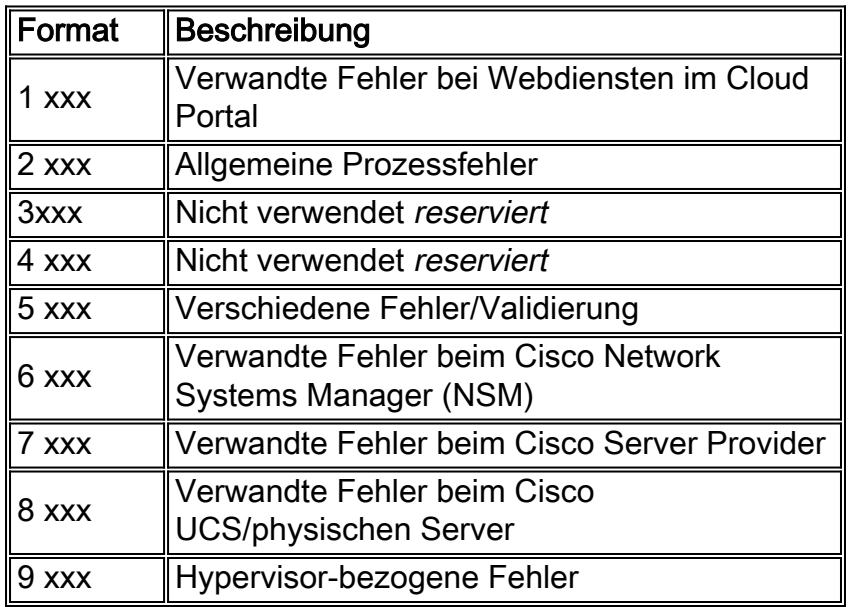

### <span id="page-1-6"></span>1000 Cloud Portal Web Services Related Failures

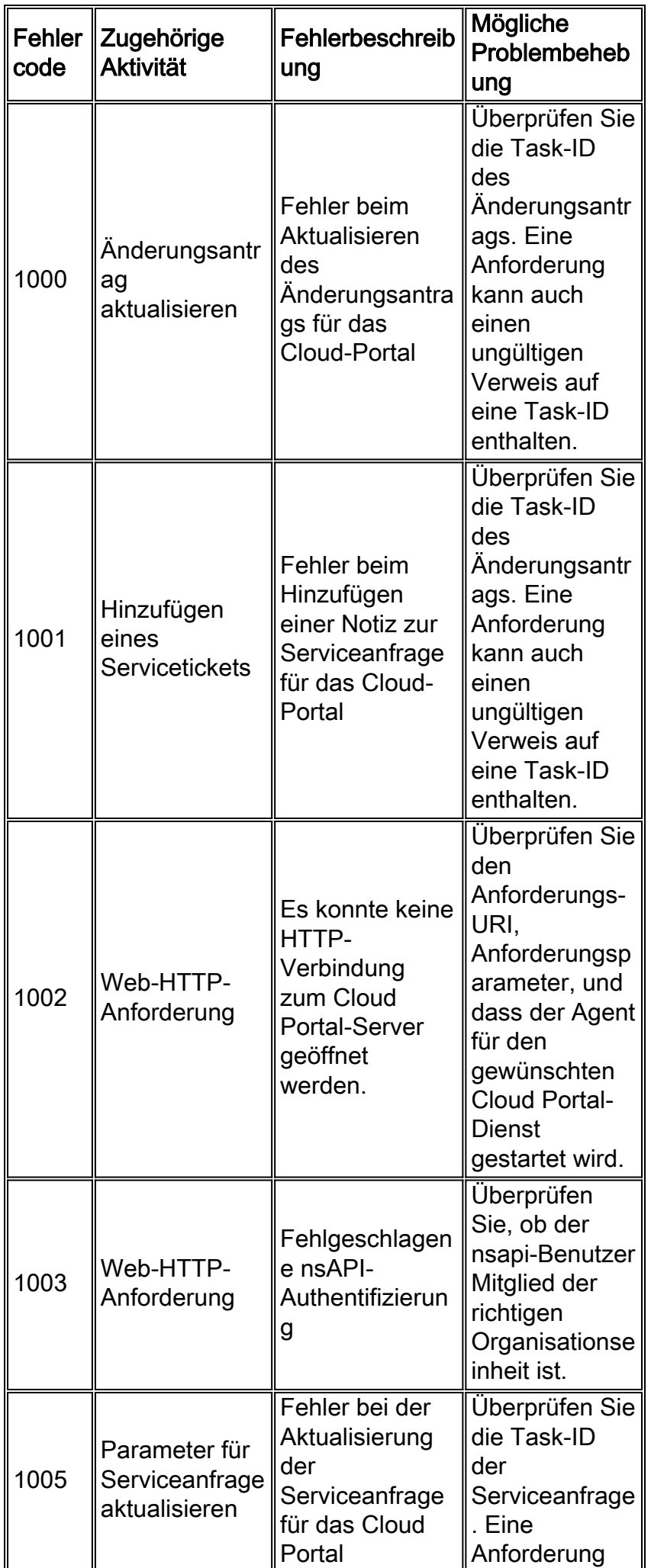

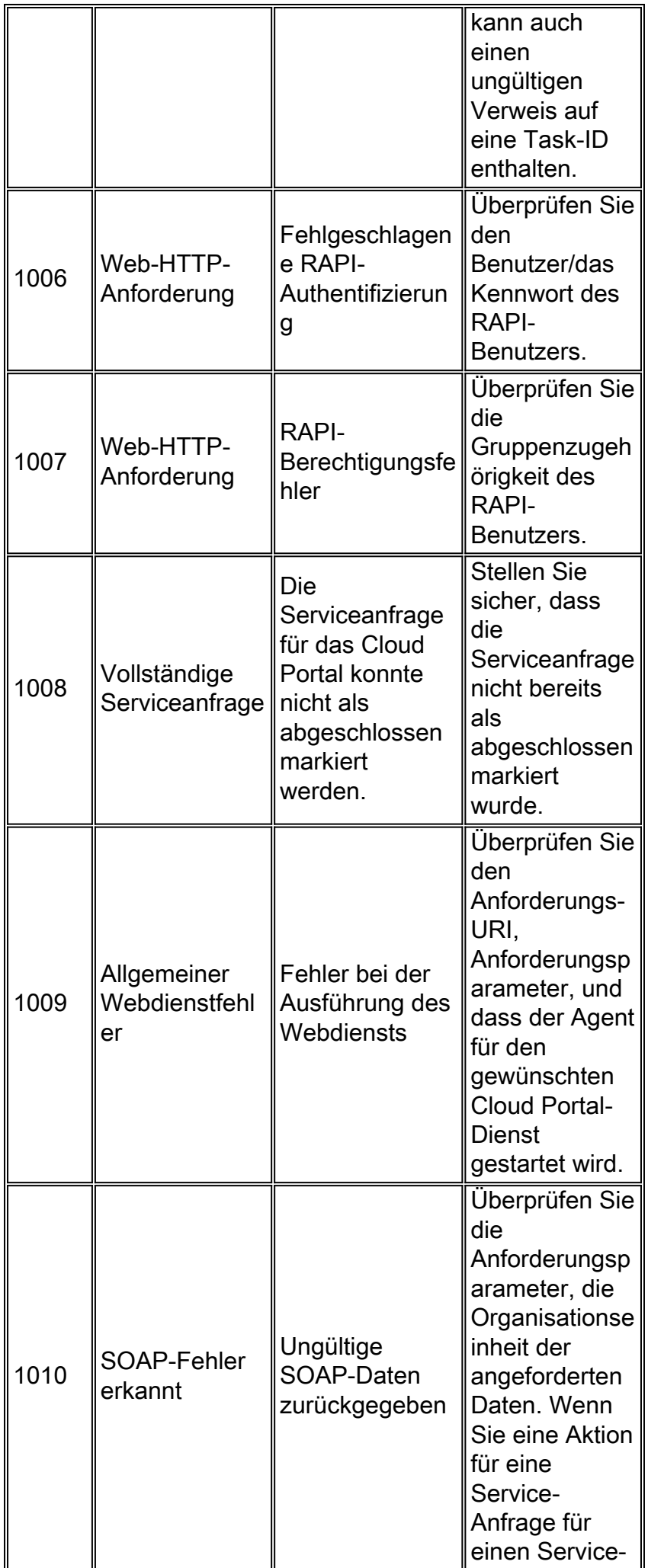

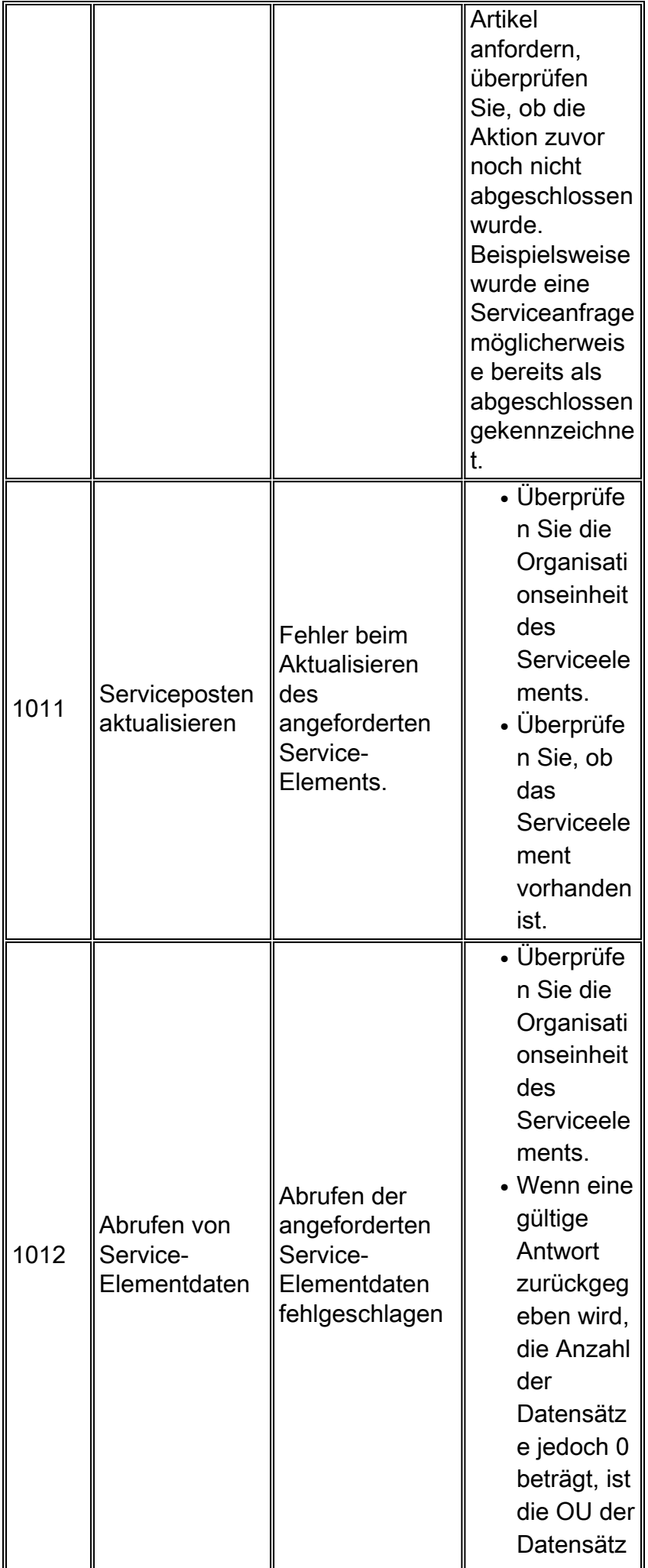

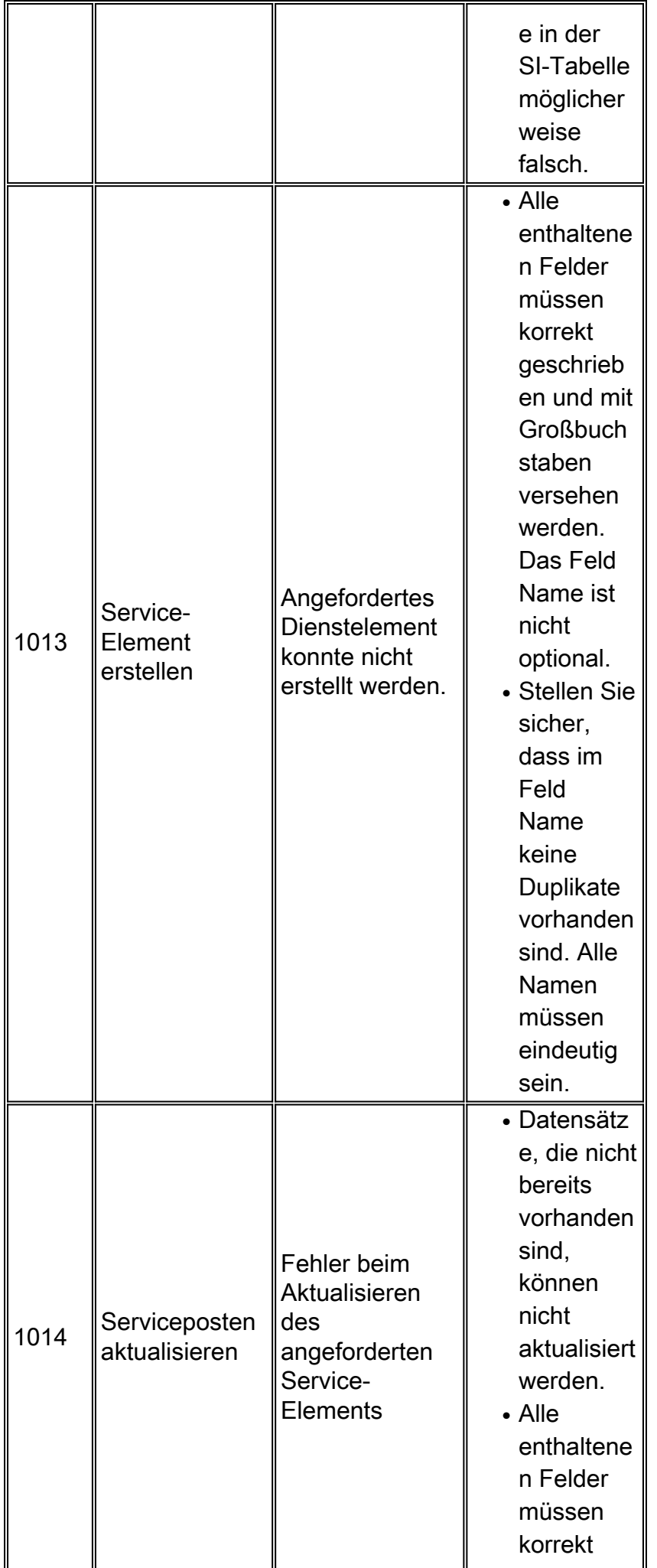

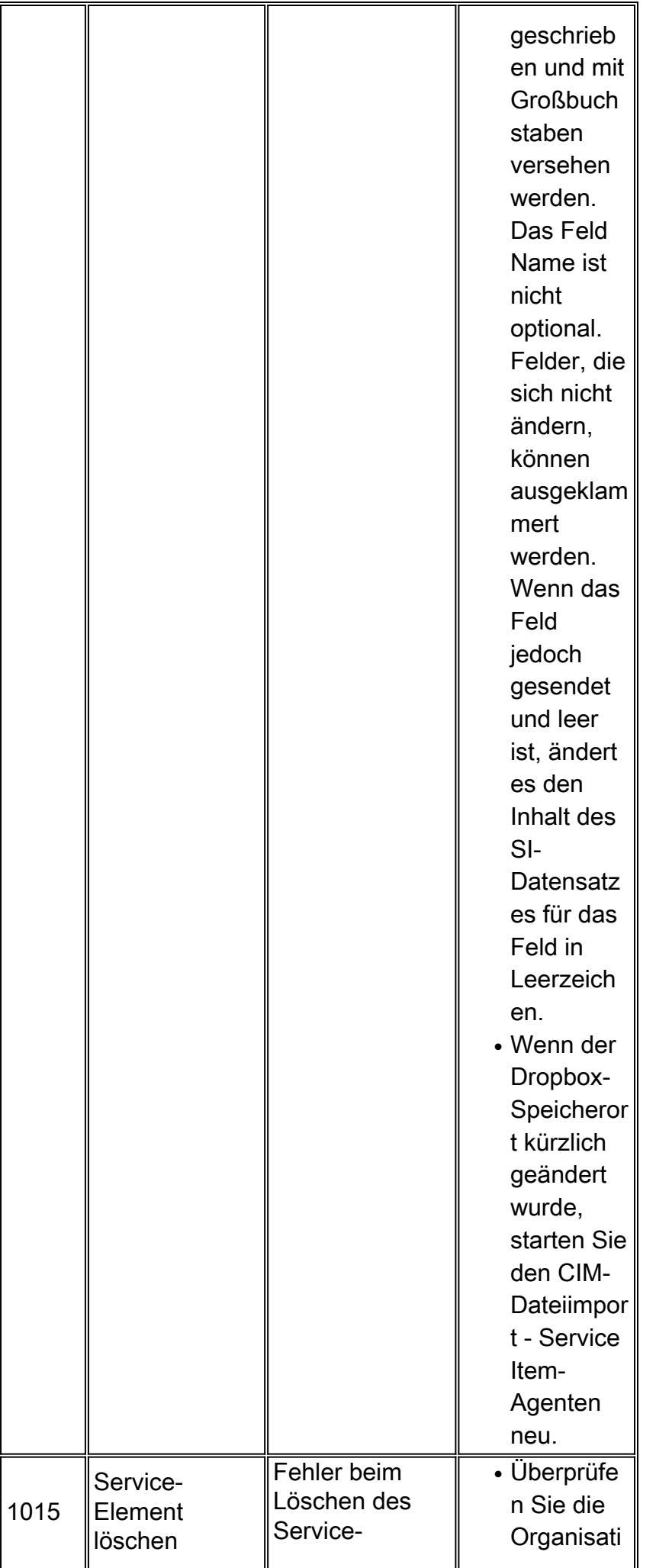

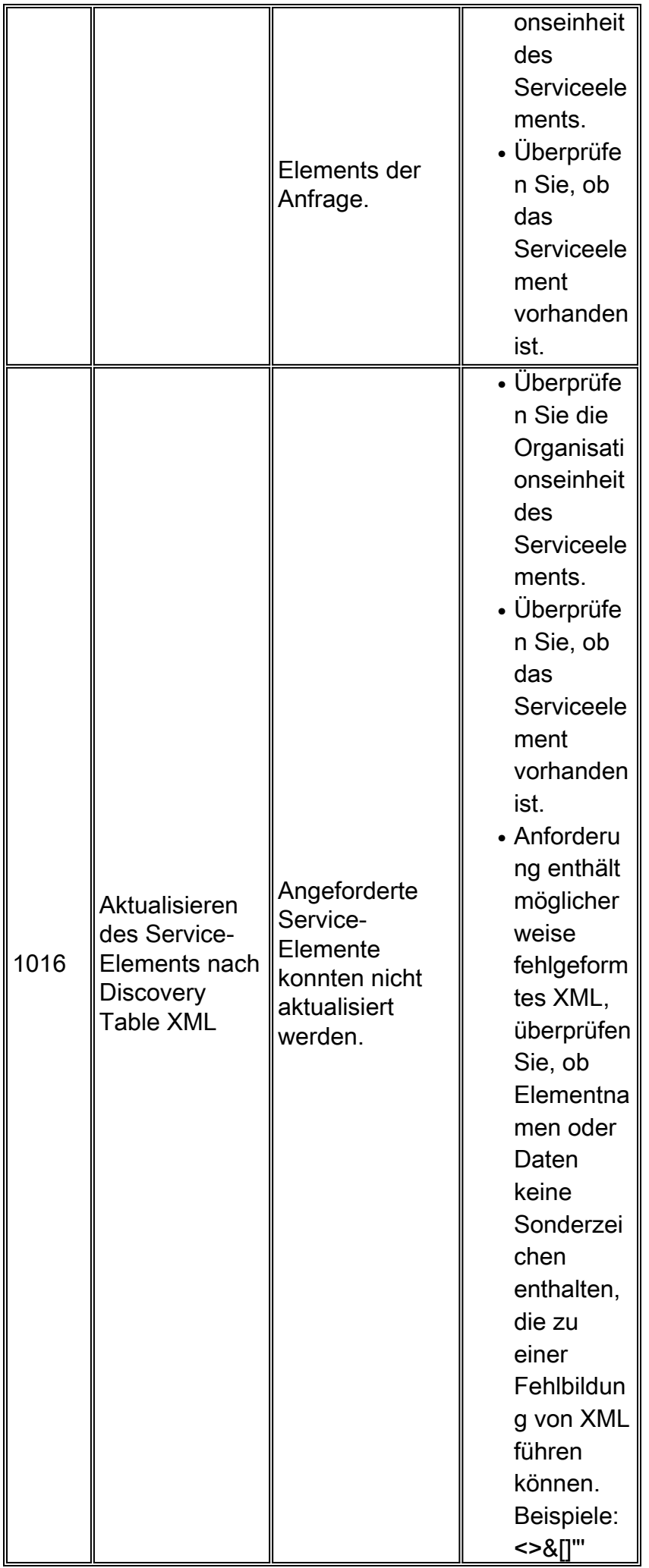

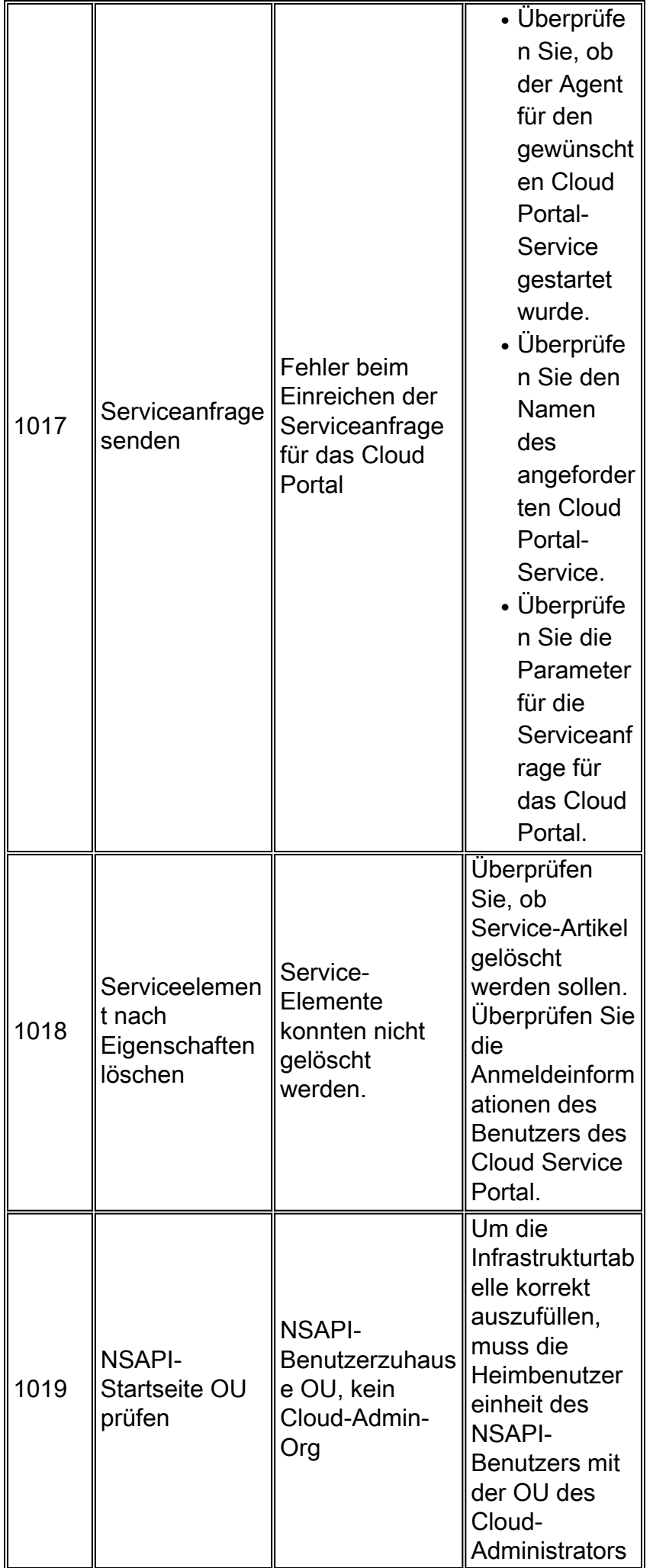

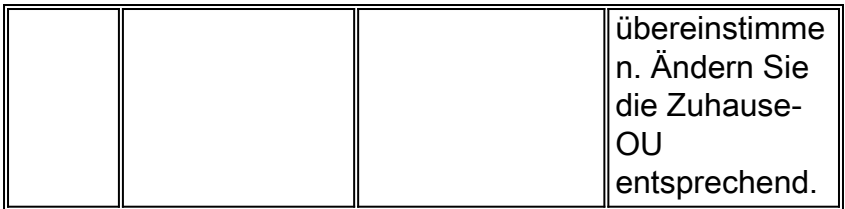

## <span id="page-9-0"></span>2000 - Allgemeine Prozessfehler

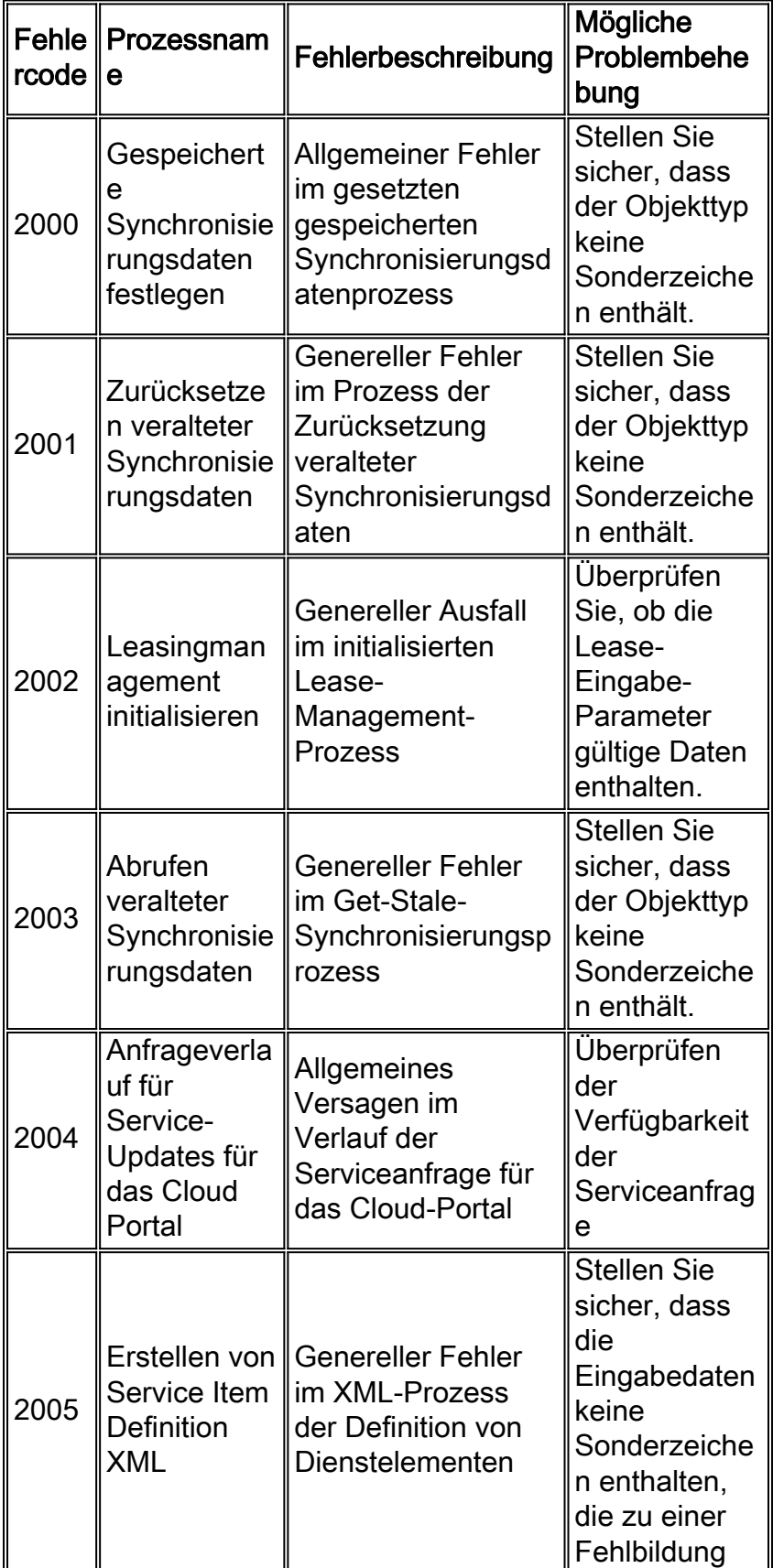

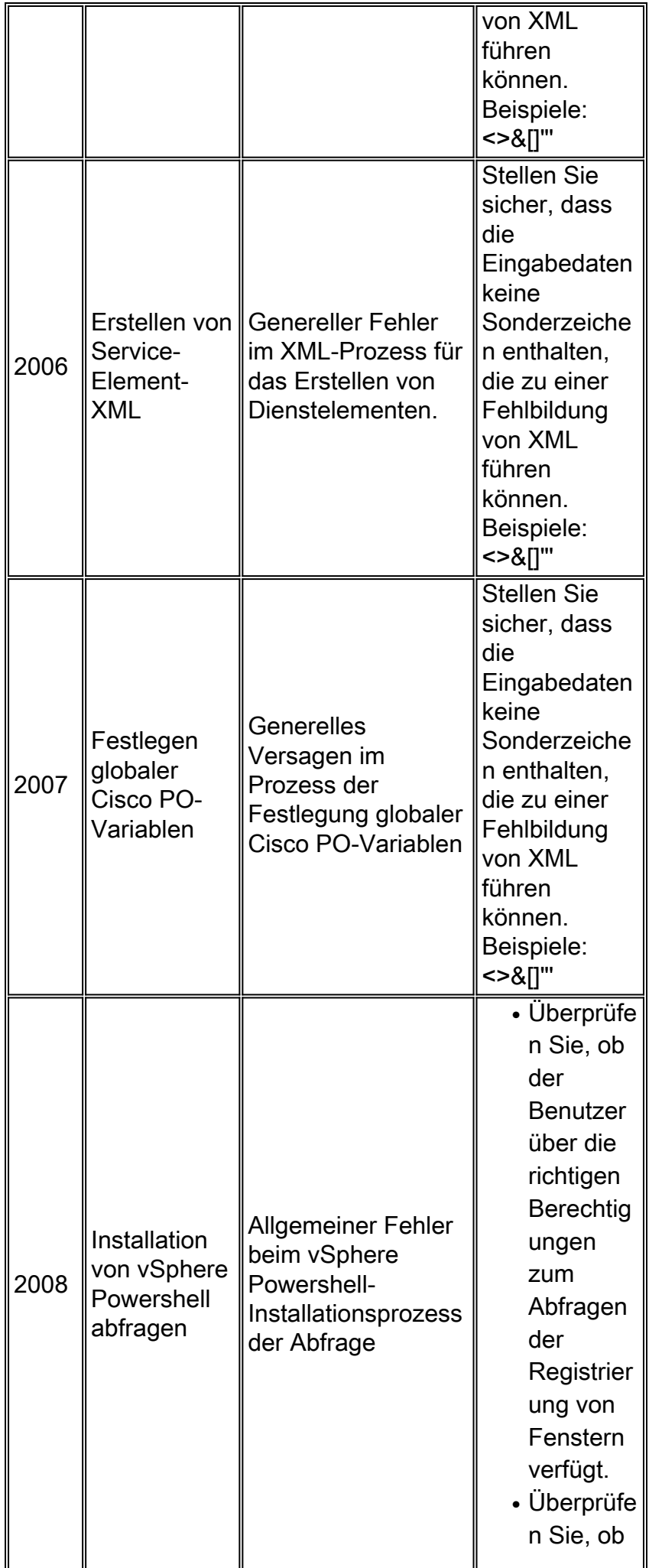

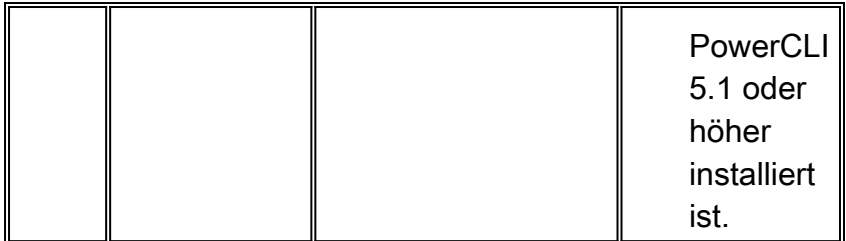

## <span id="page-11-0"></span>4000 Verschiedene Fehler

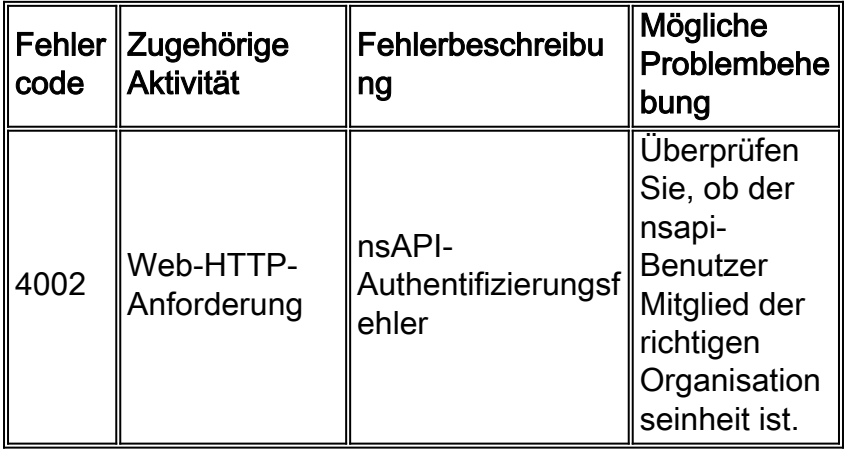

## <span id="page-11-1"></span>5000 Verschiedene Fehler

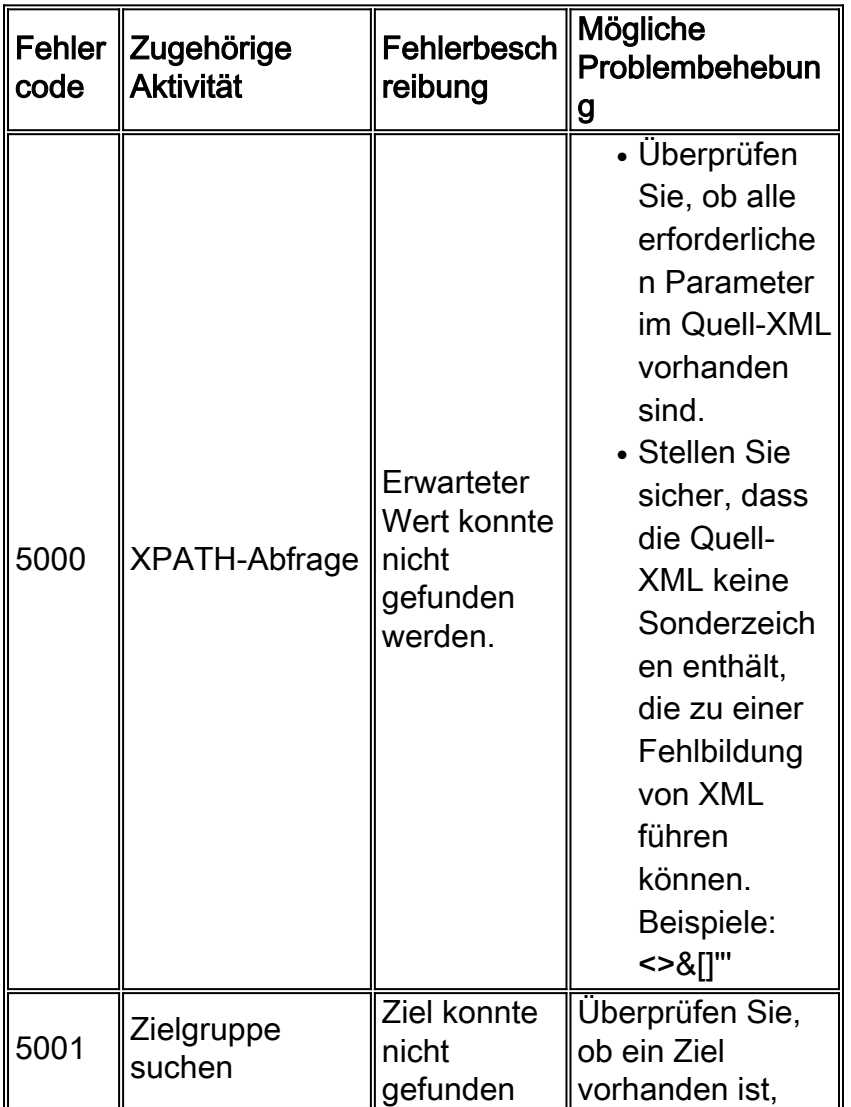

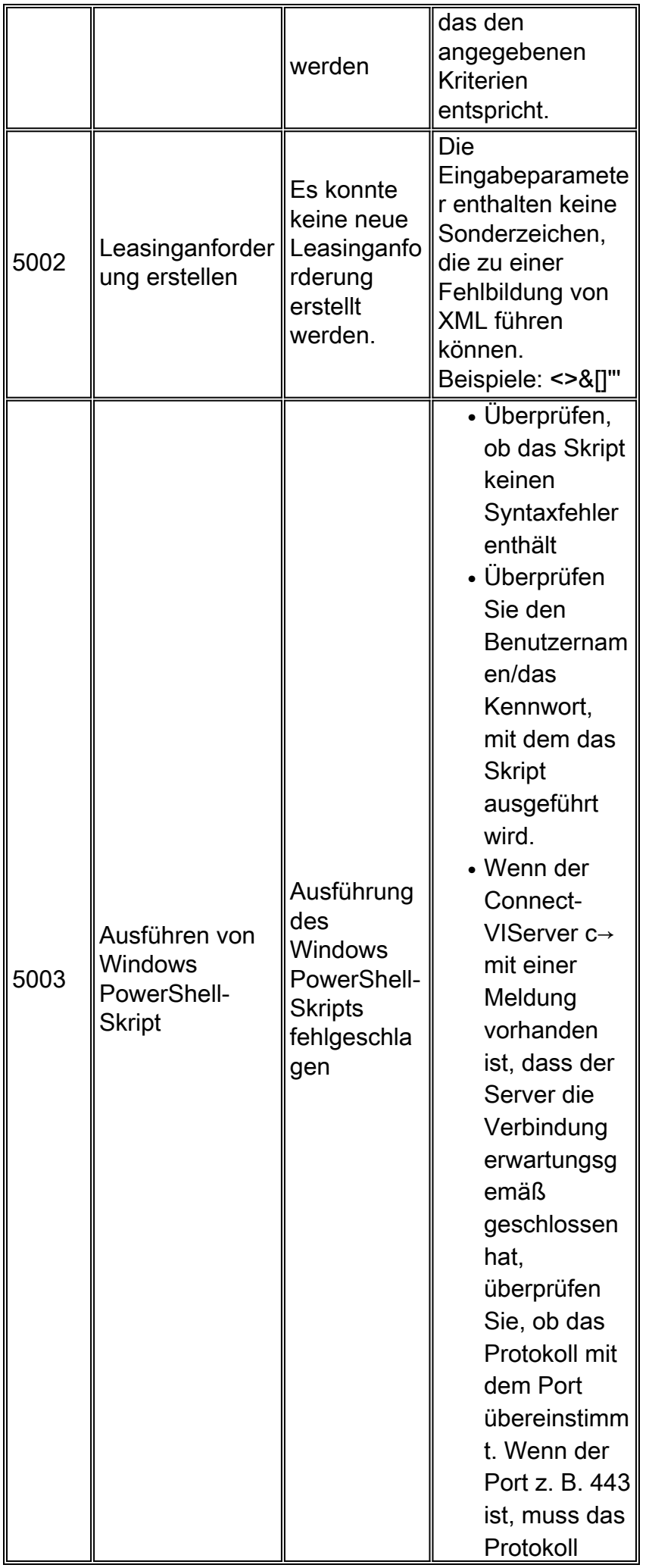

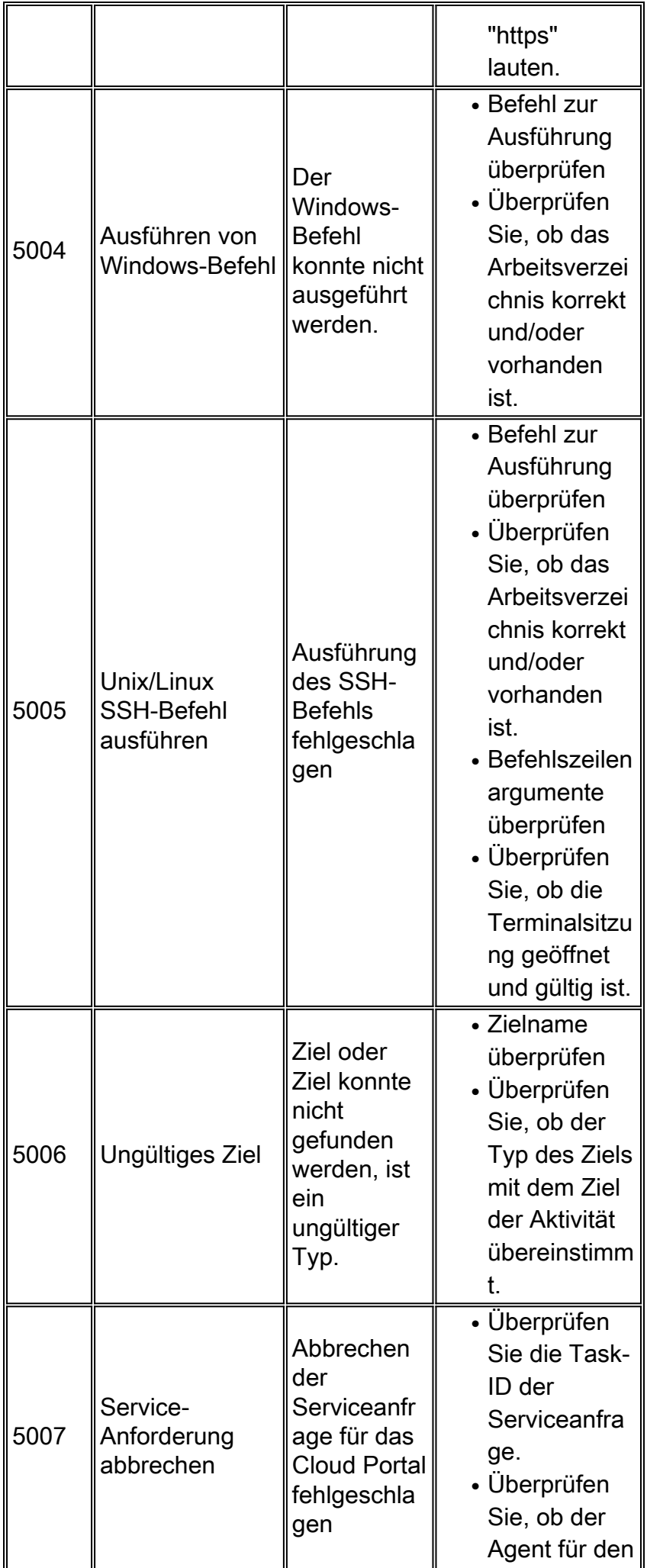

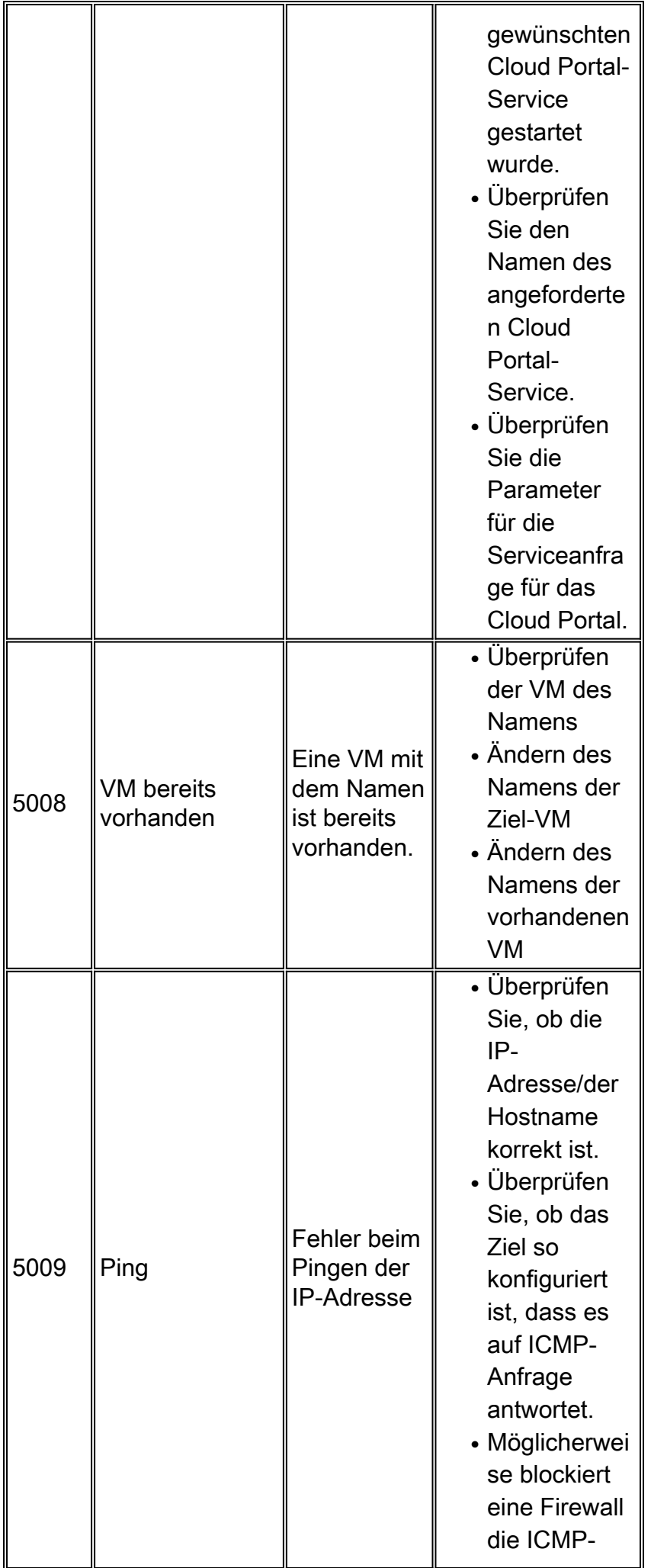

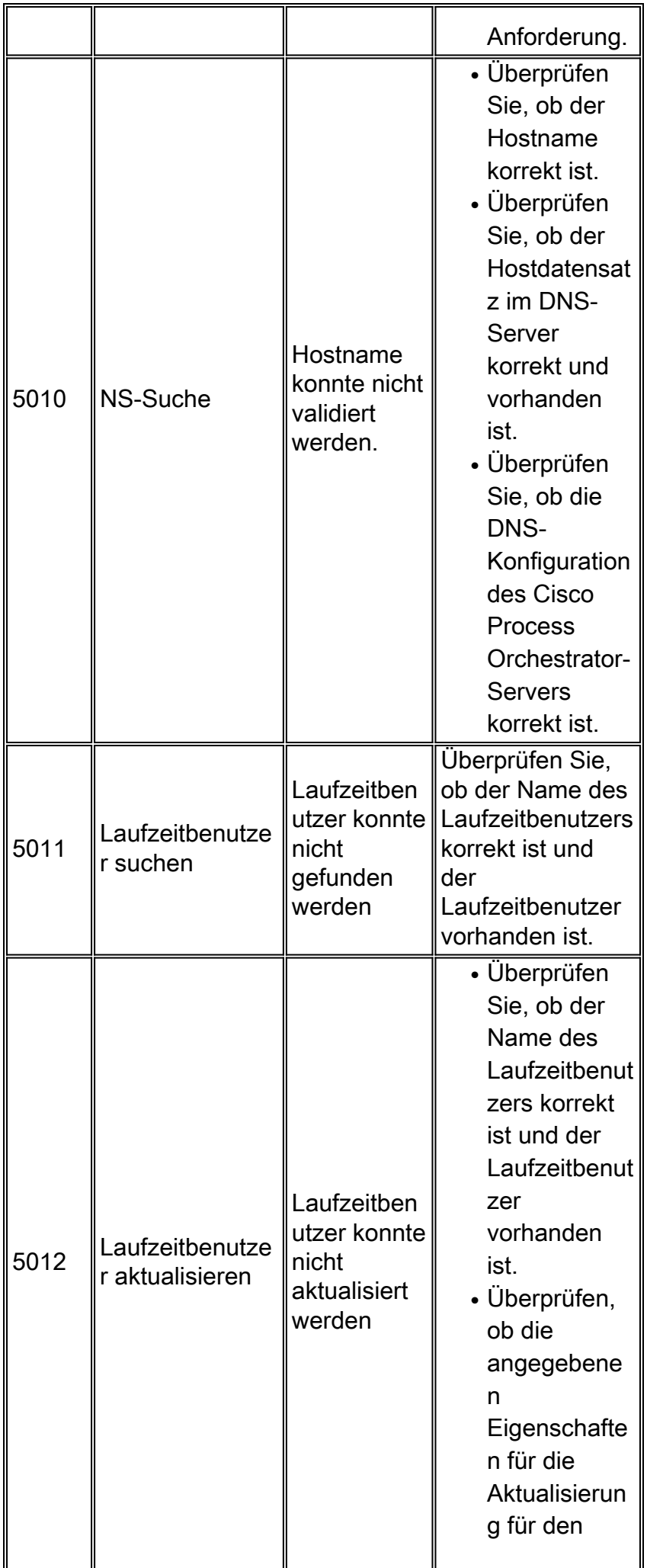

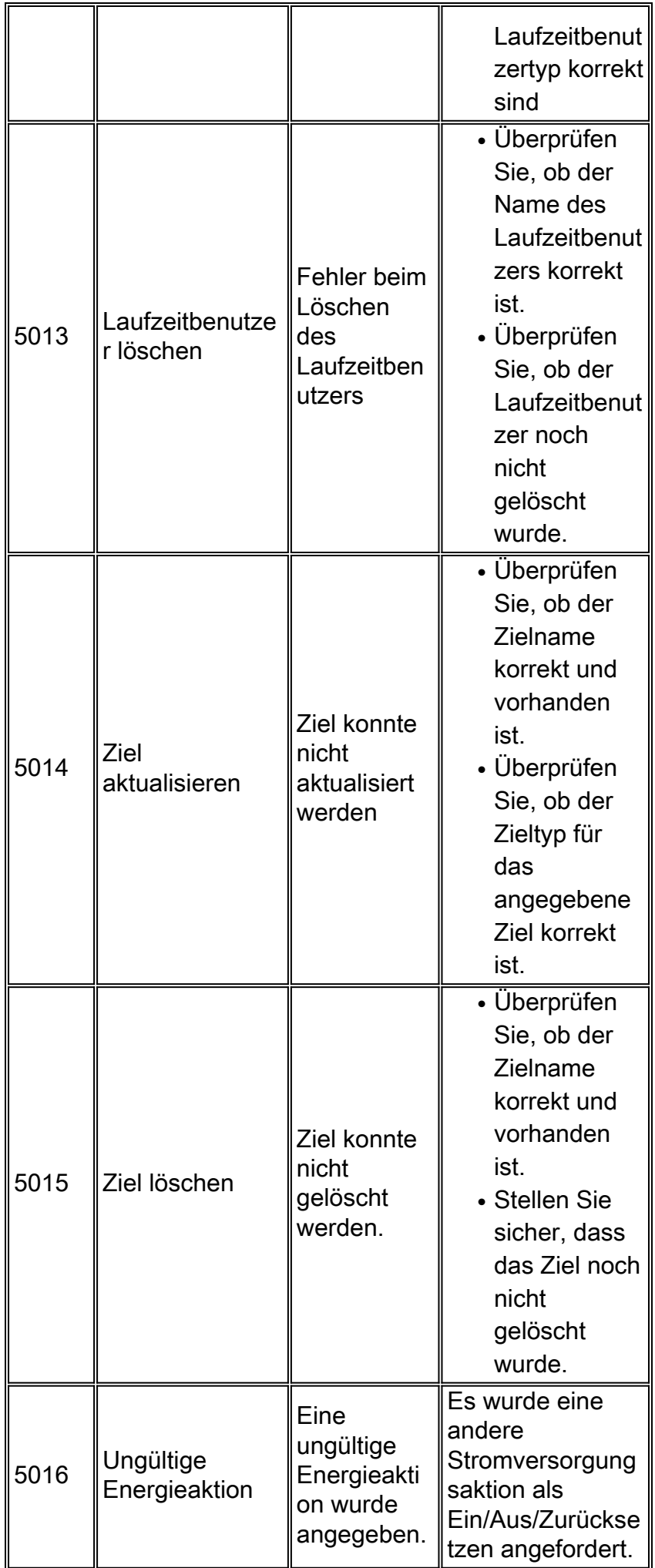

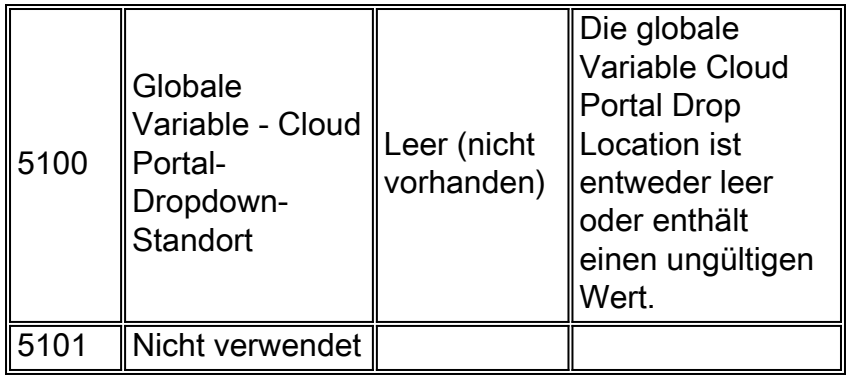

## <span id="page-17-0"></span>6000 Cisco Network Services Manager (NSM) - Verwandte Fehler

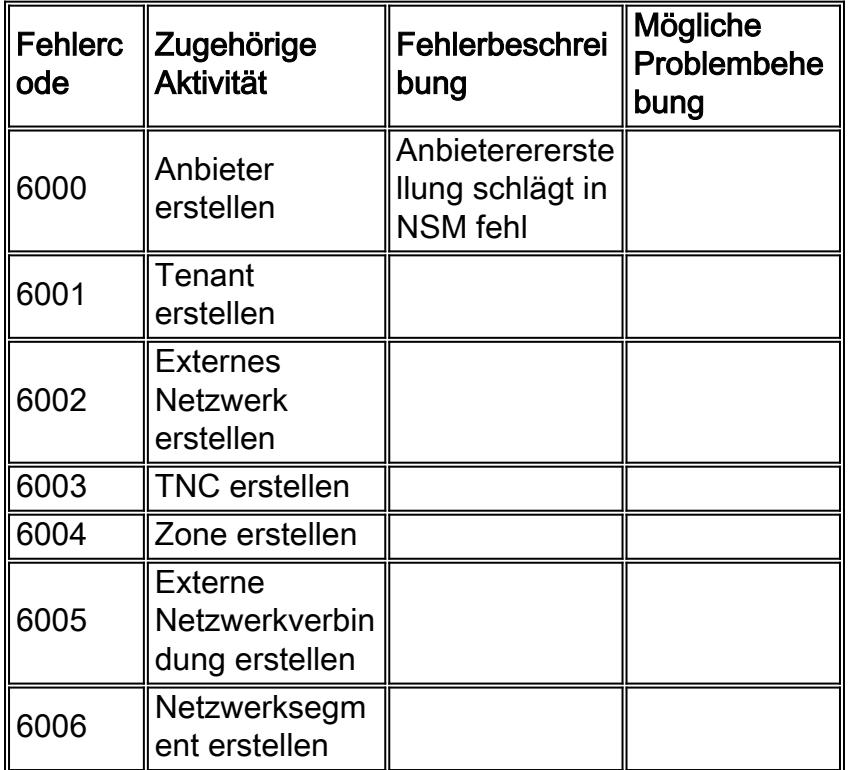

## <span id="page-17-1"></span>7000 Fehler beim Cisco Server Provider

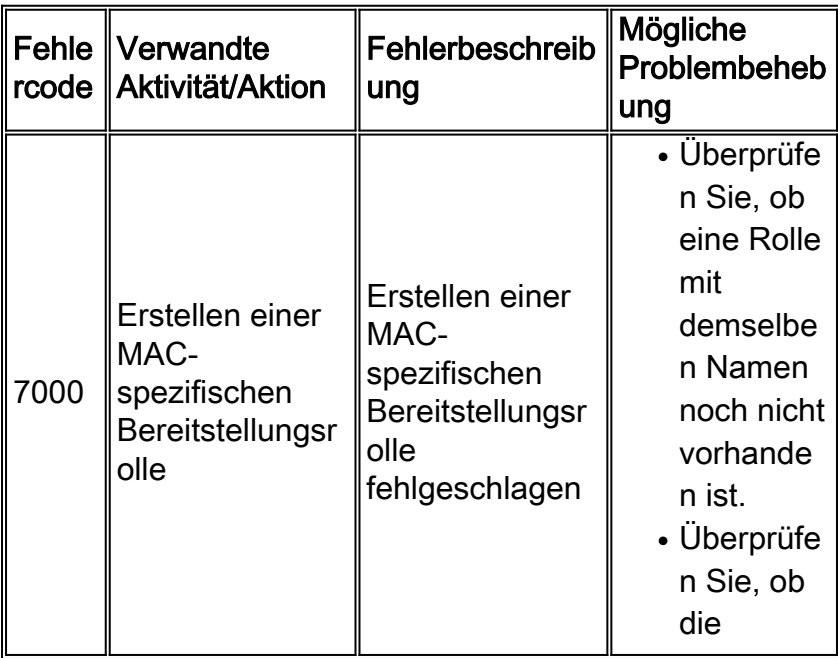

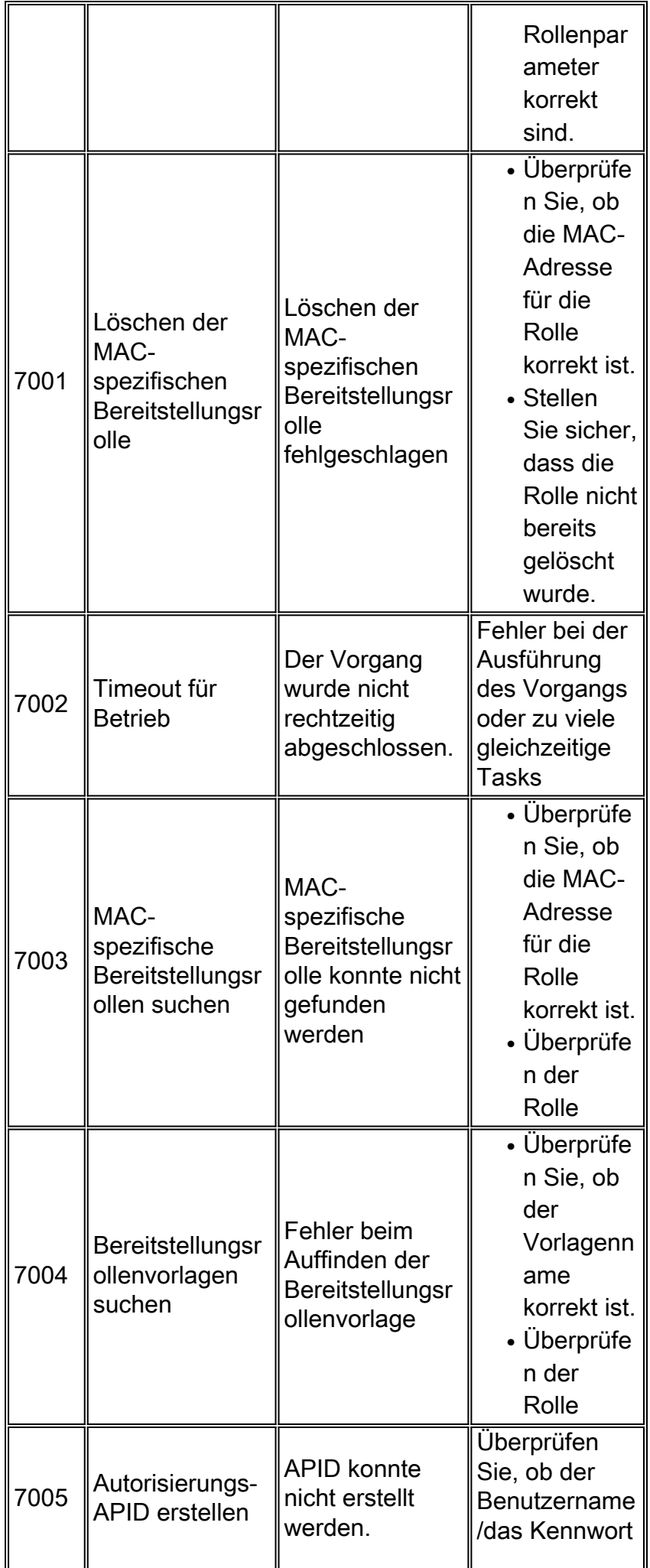

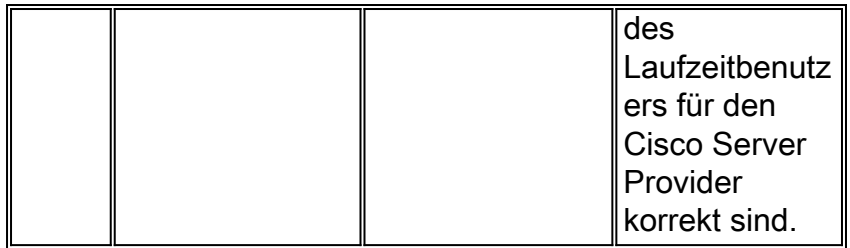

# <span id="page-19-0"></span>8000 Cisco UCS/Physical Server-bezogene Fehler

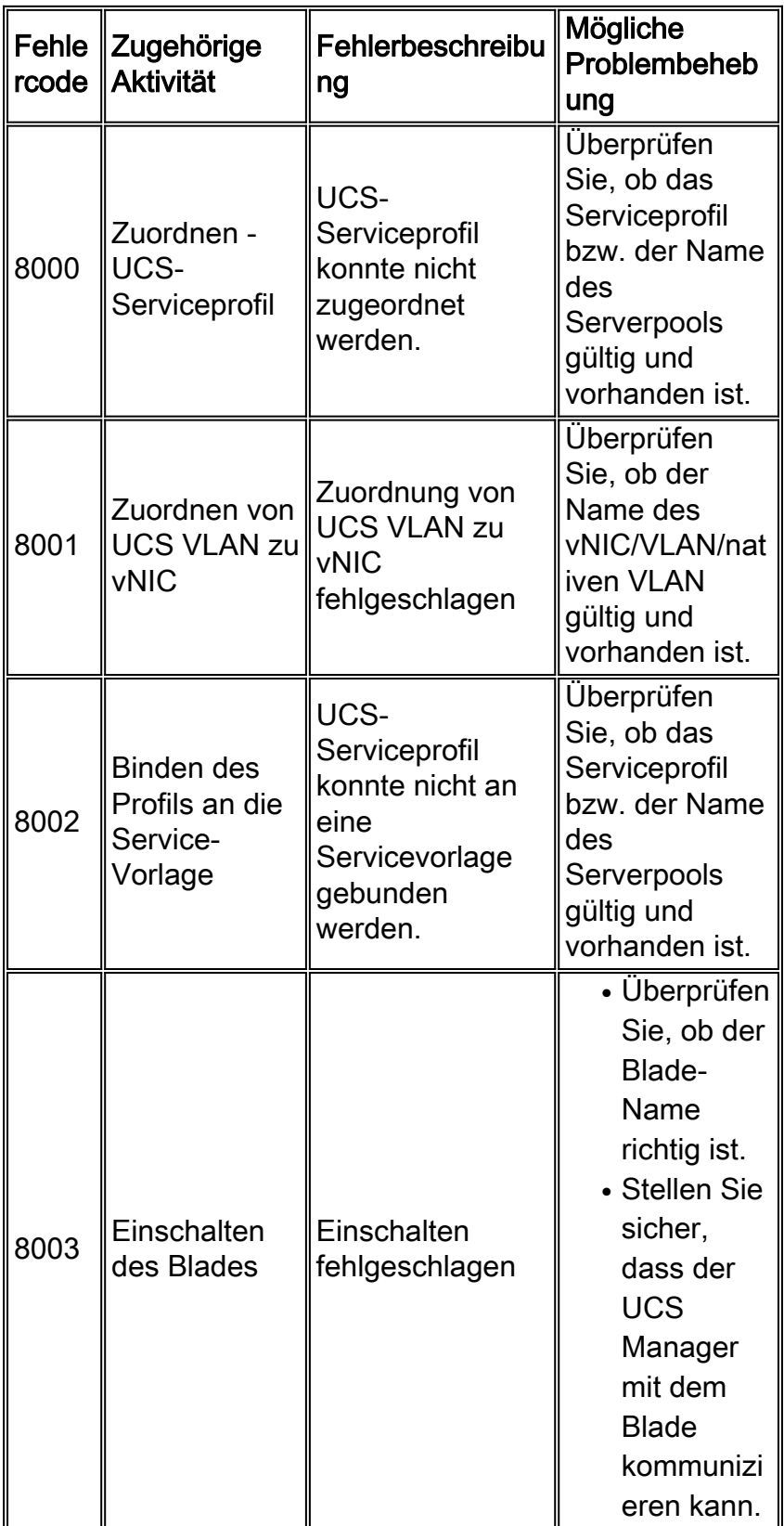

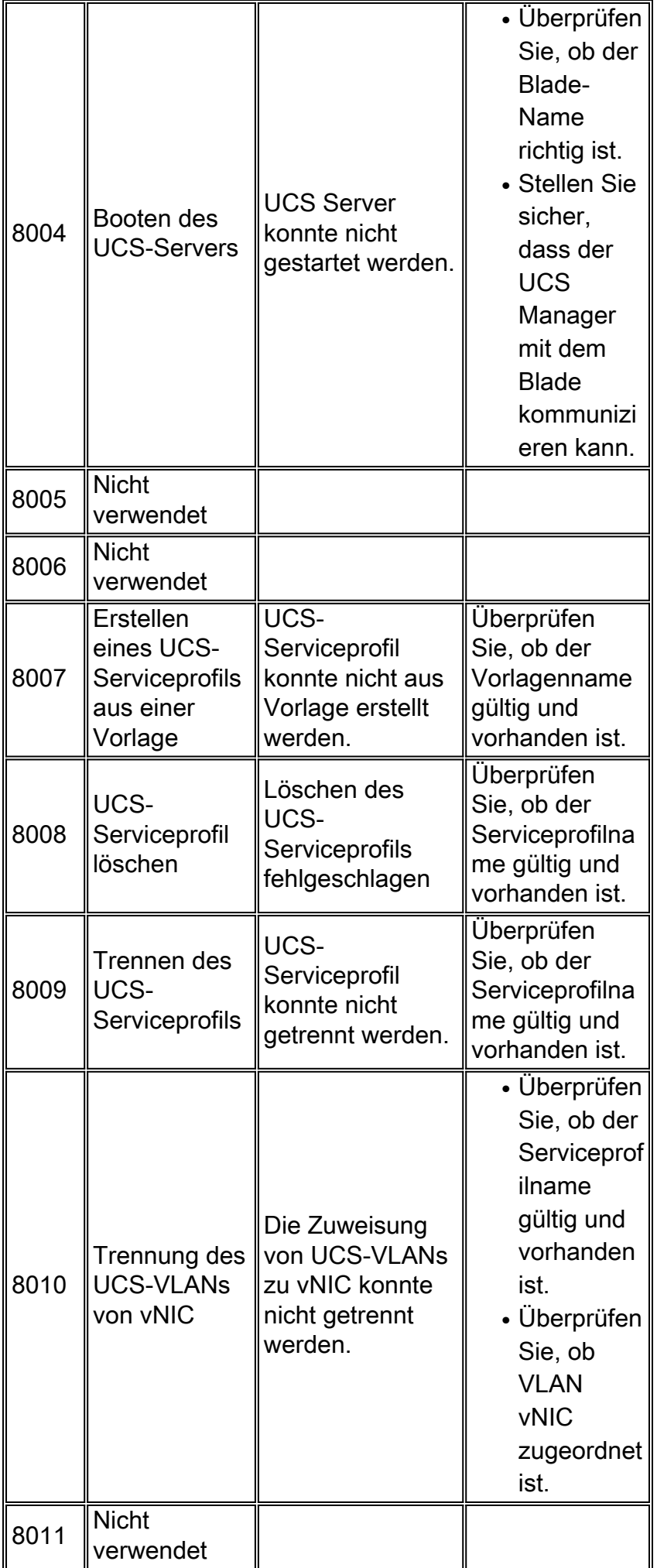

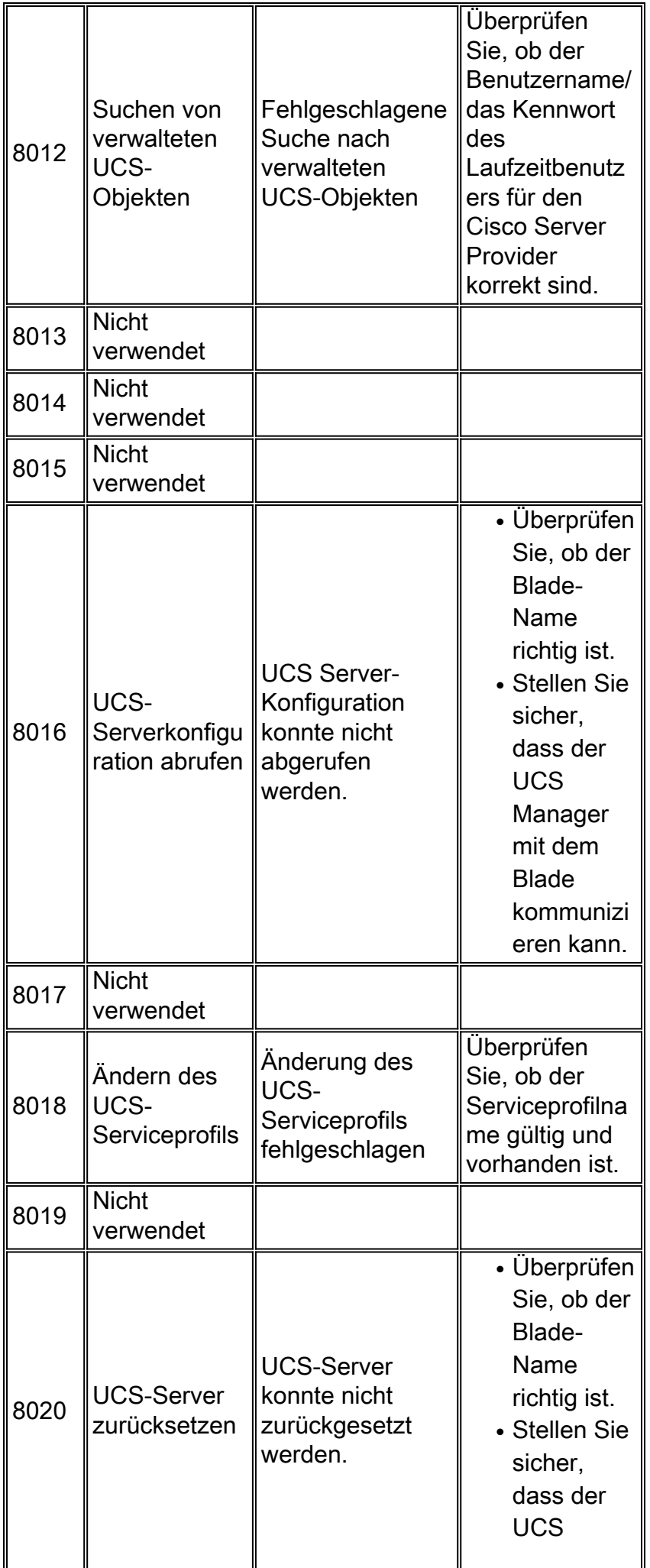

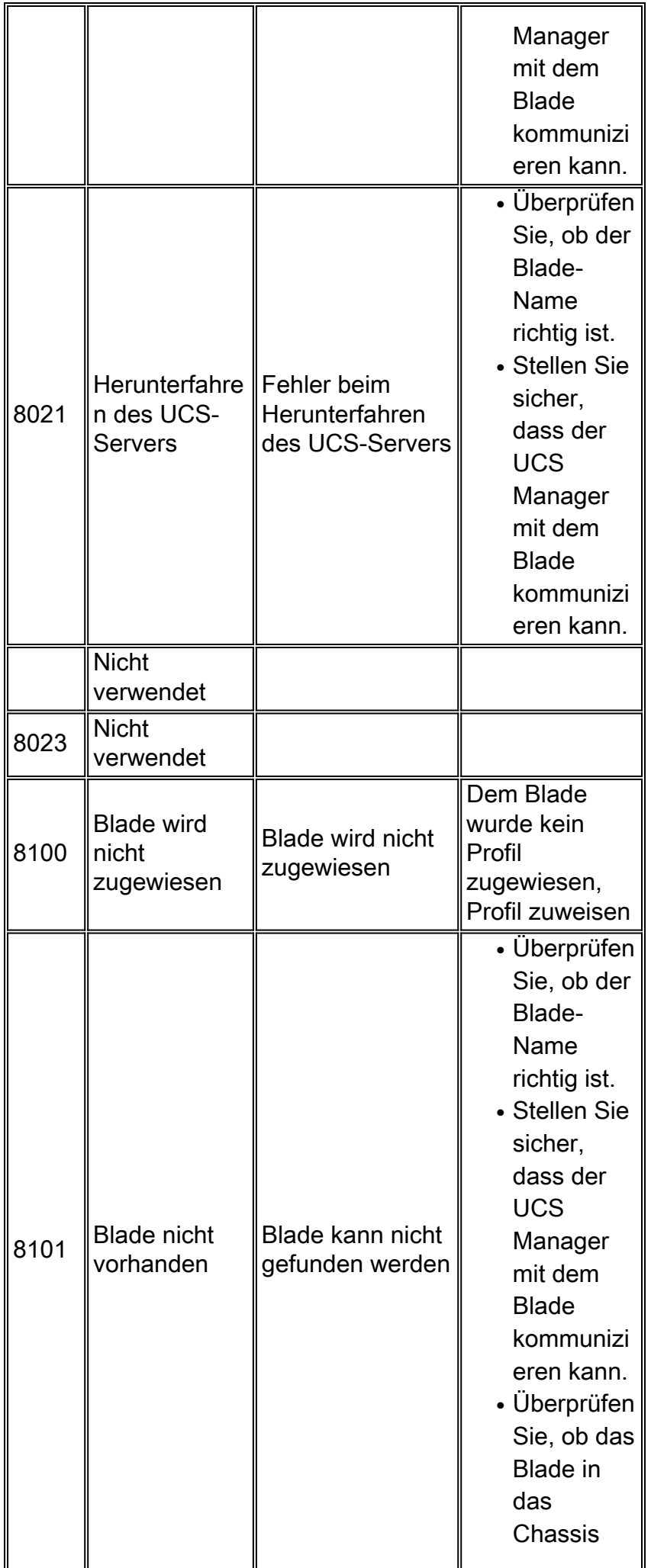

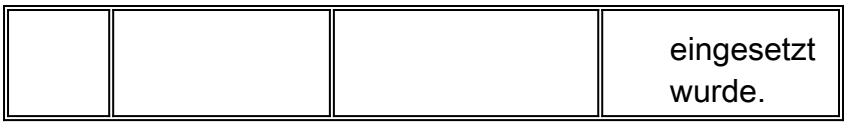

## <span id="page-23-0"></span>9000 Hypervisor-bezogene Fehler

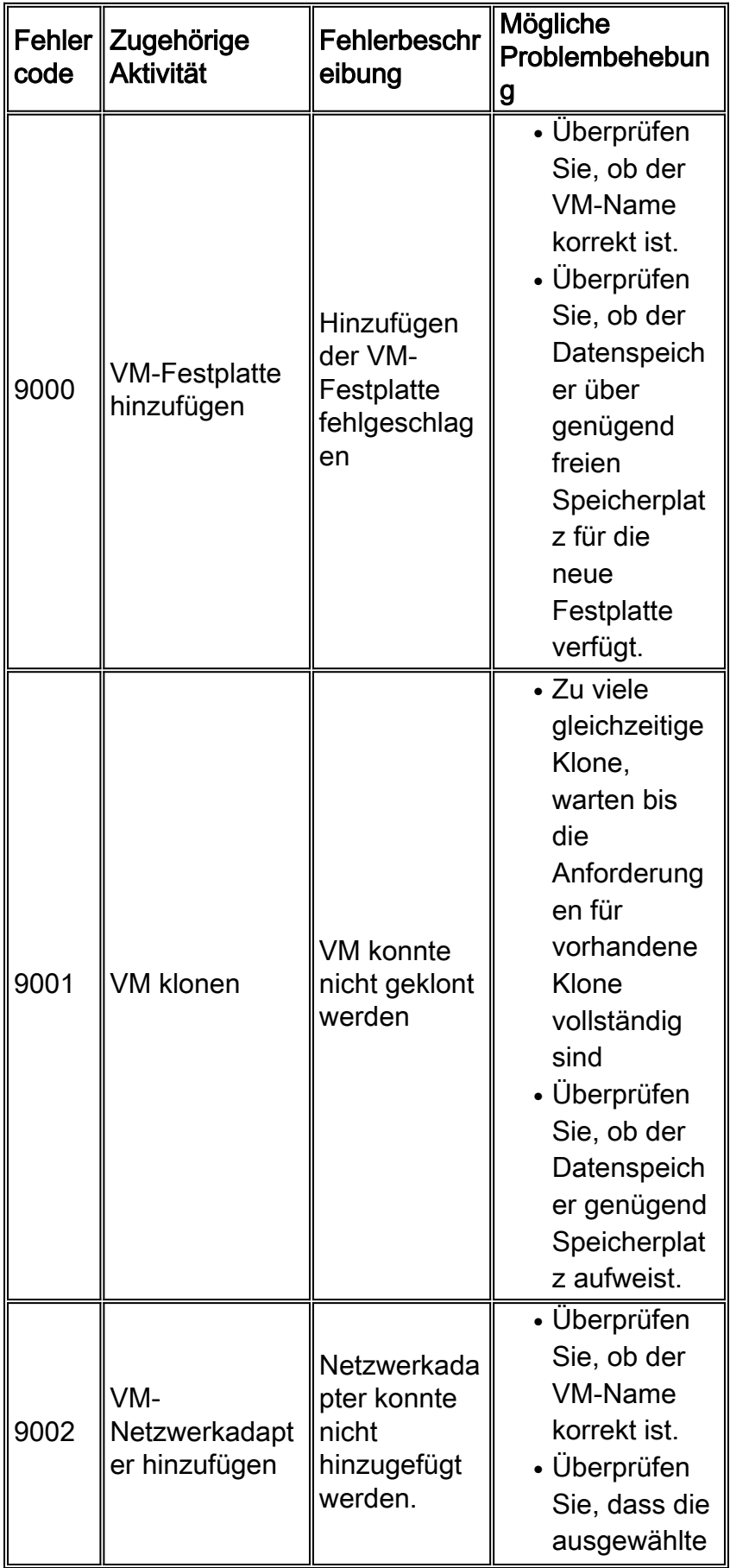

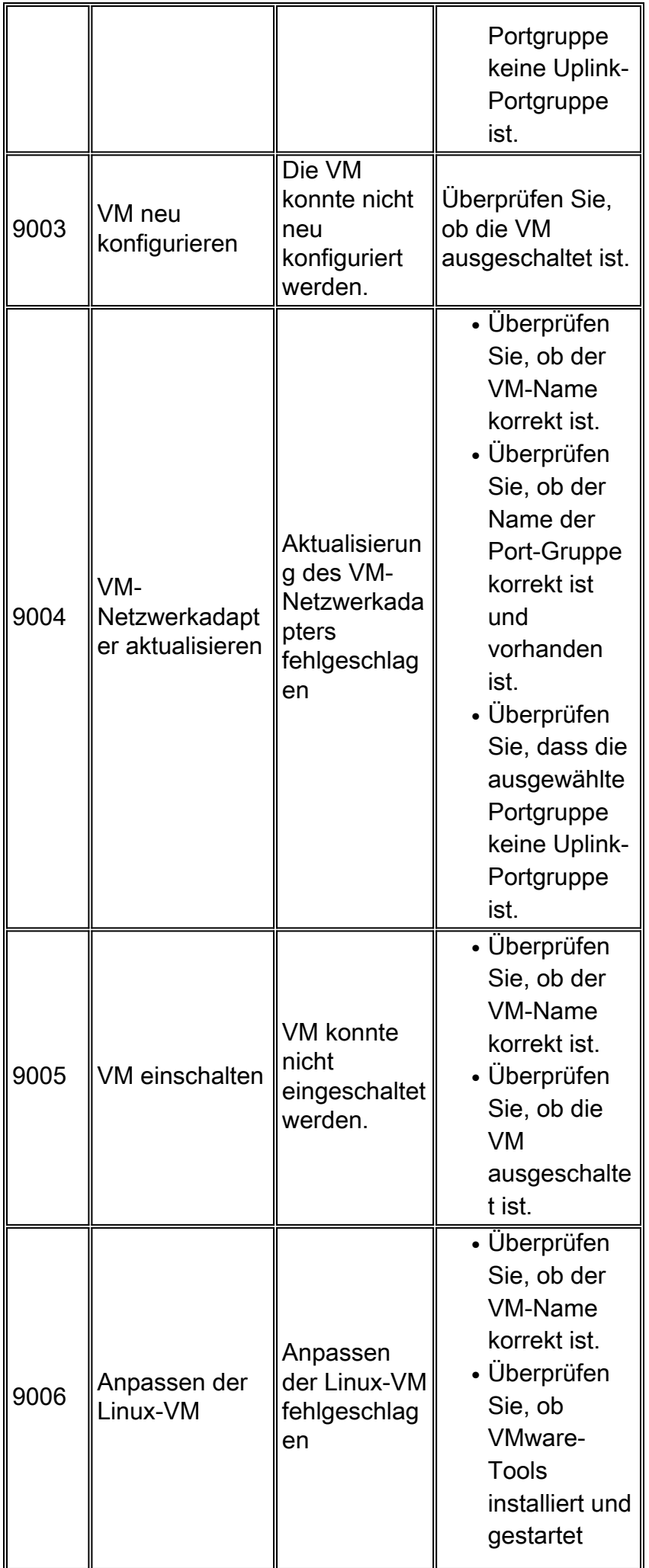

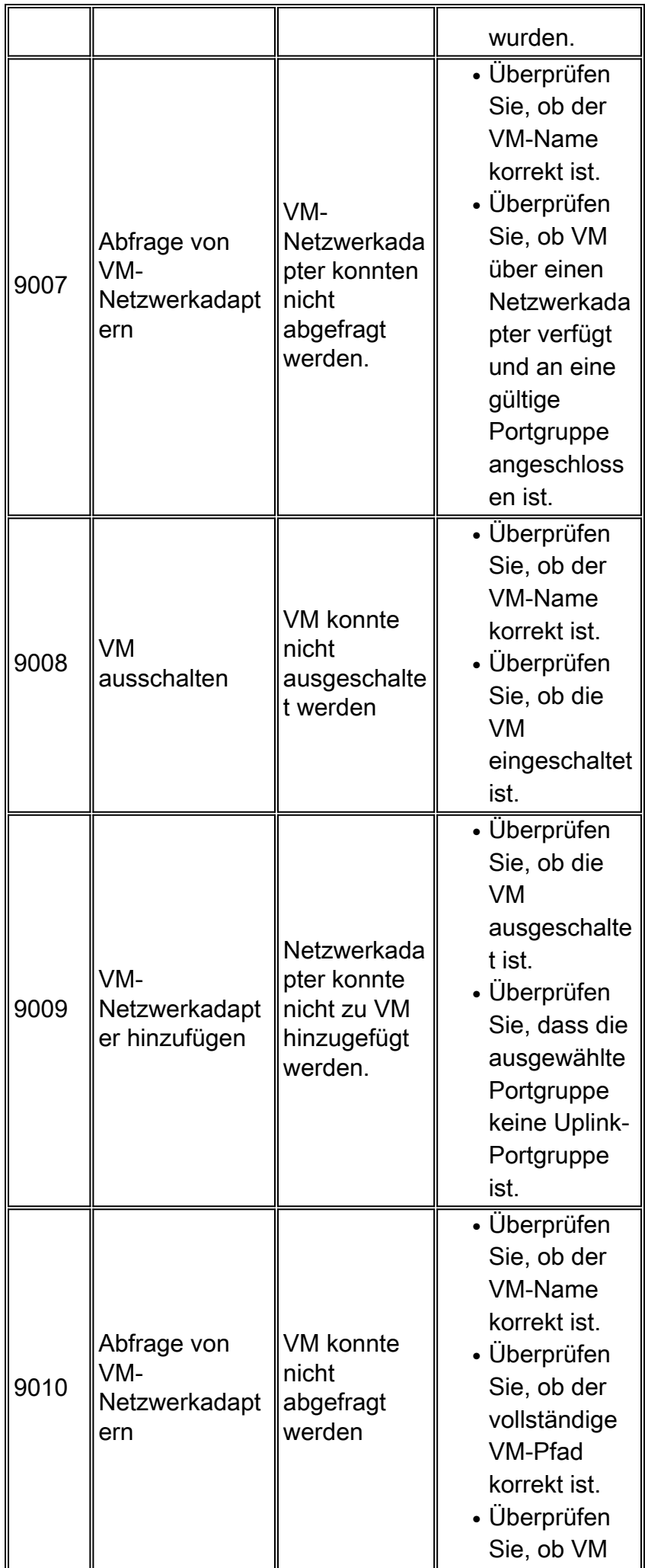

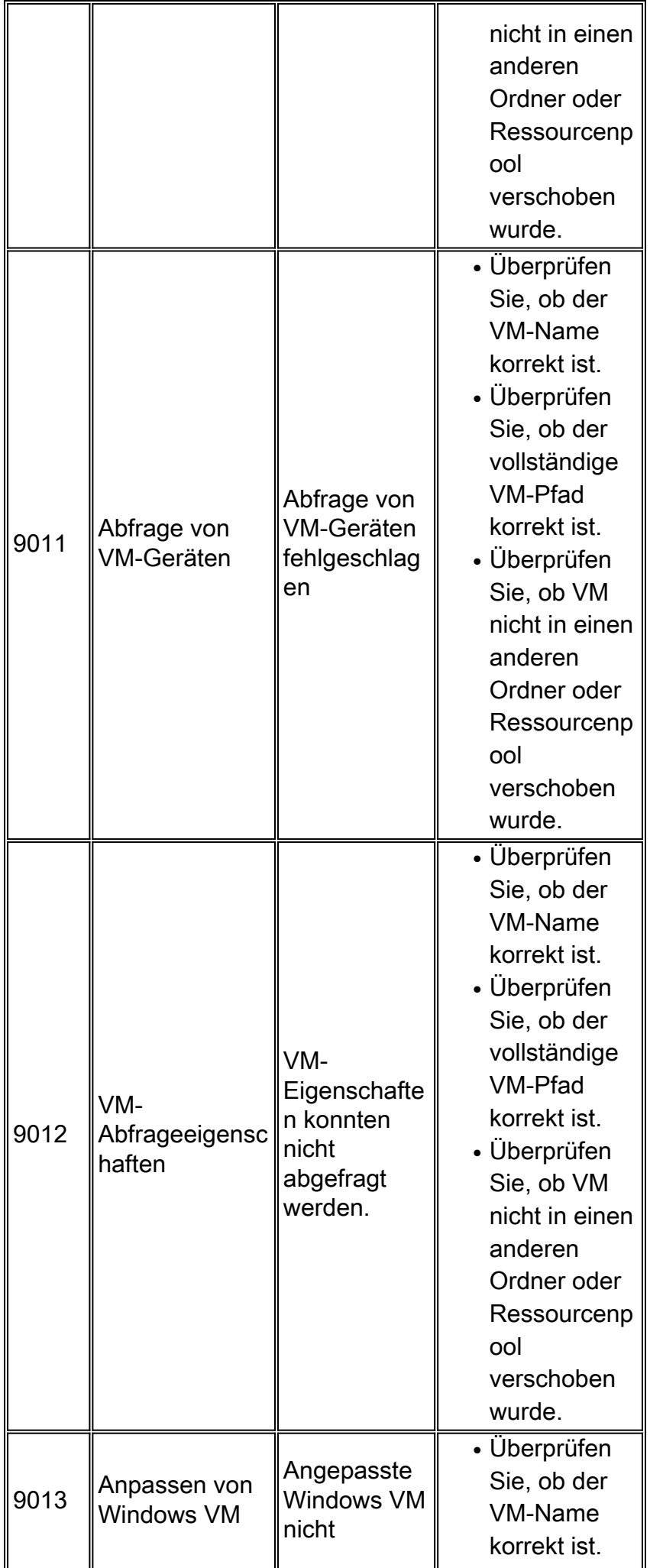

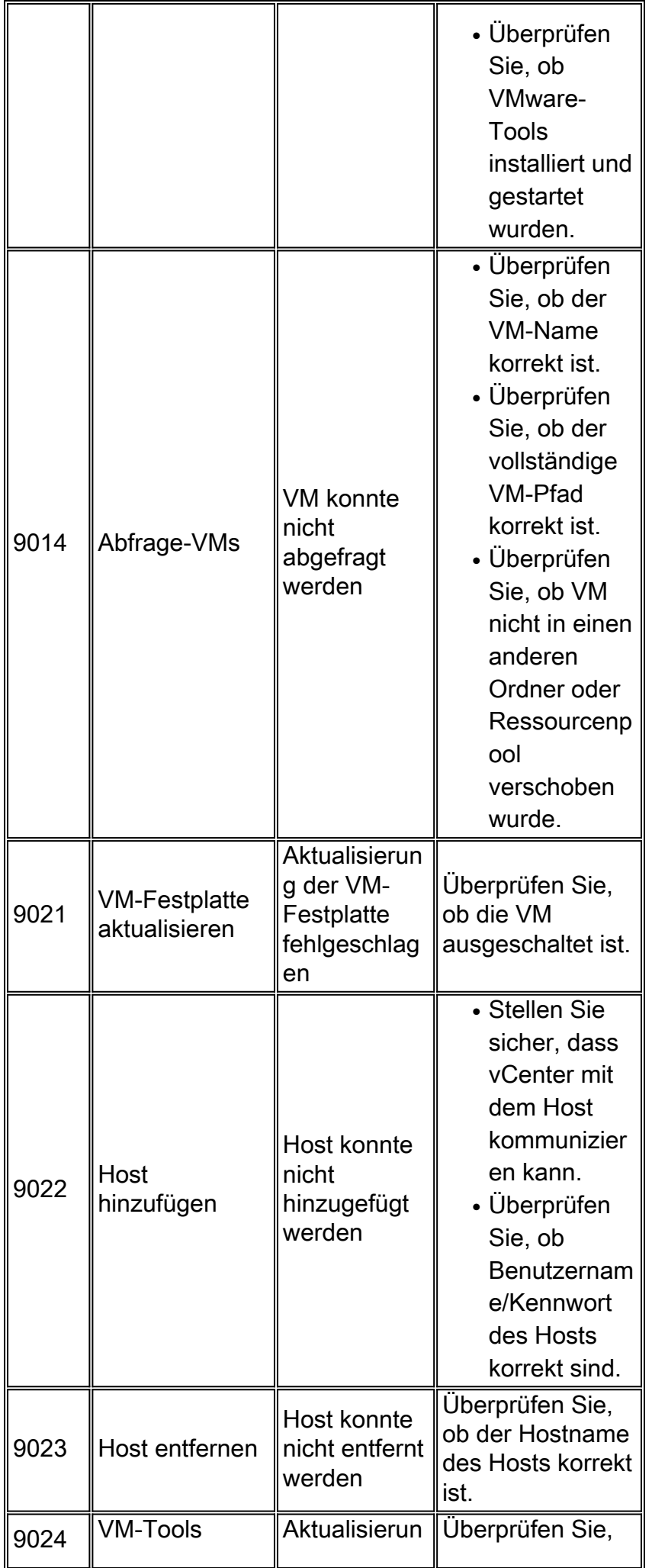

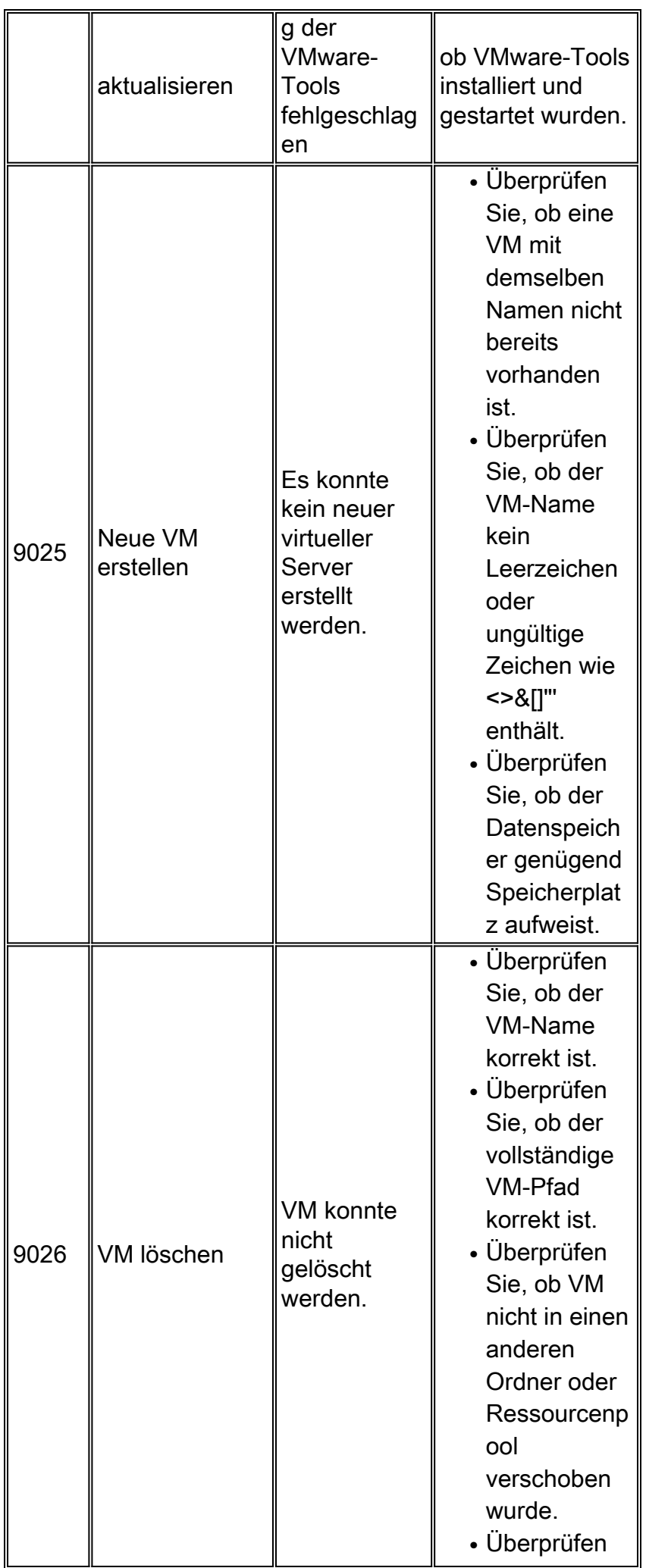

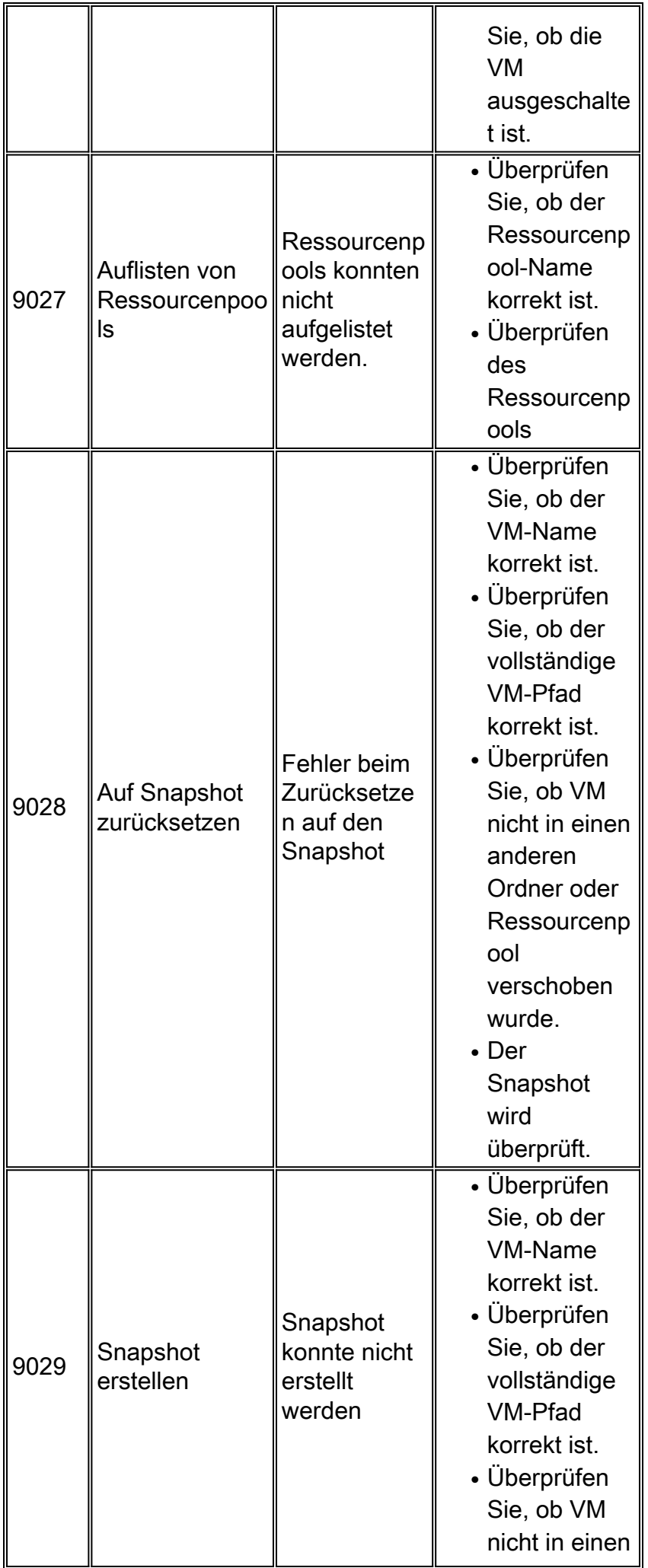

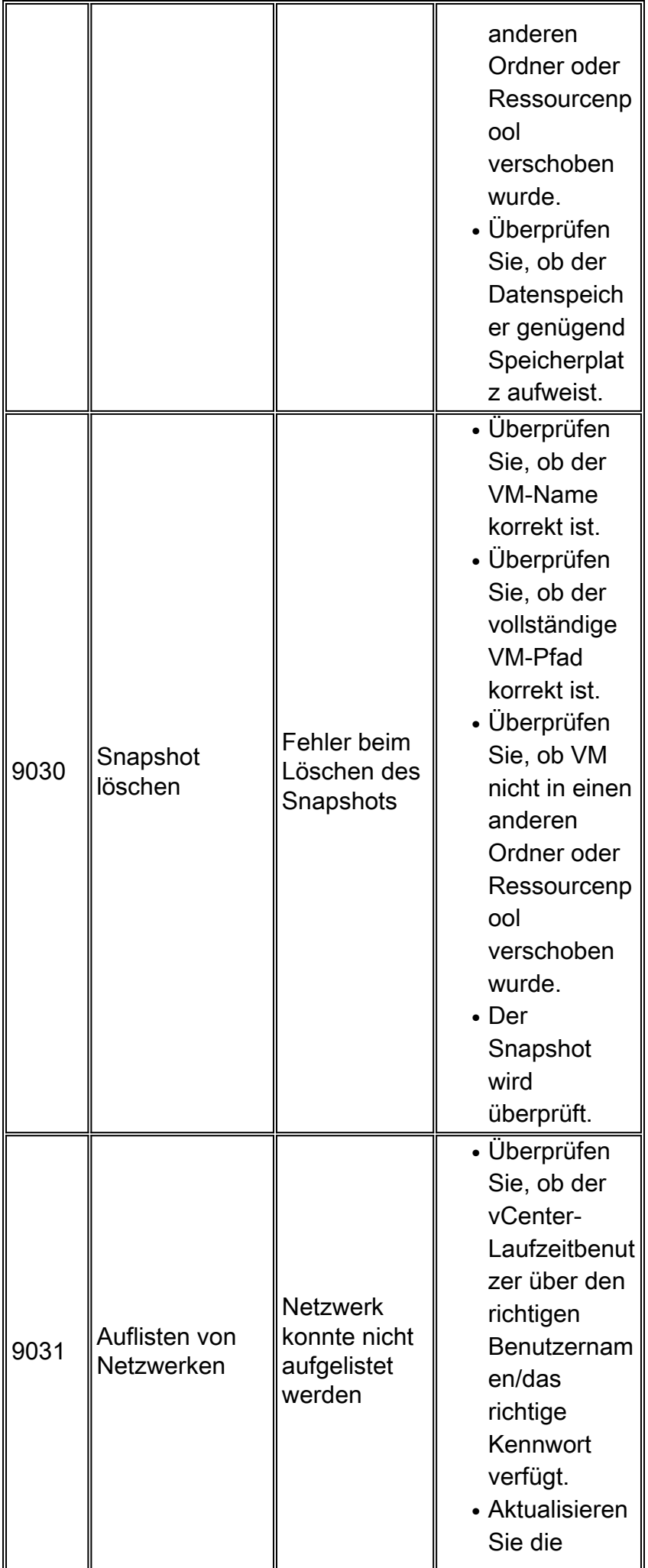

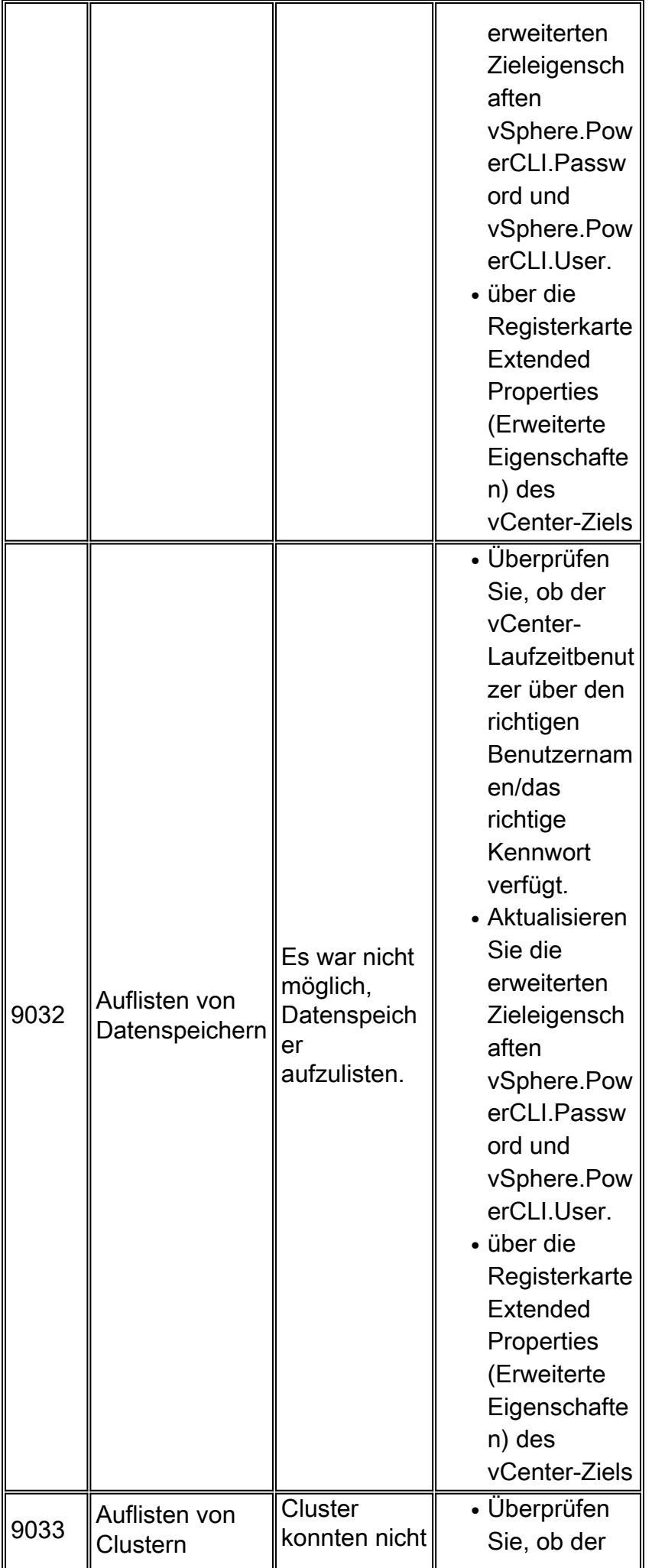

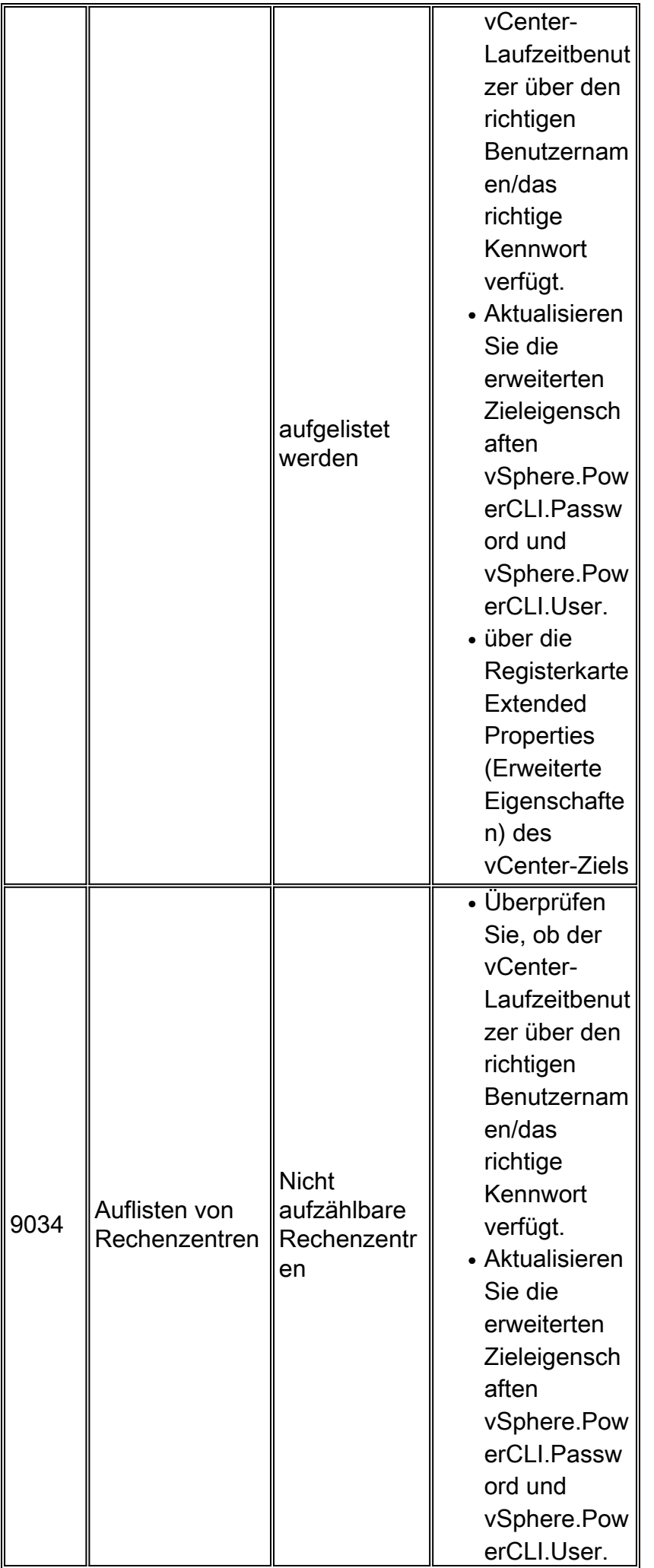

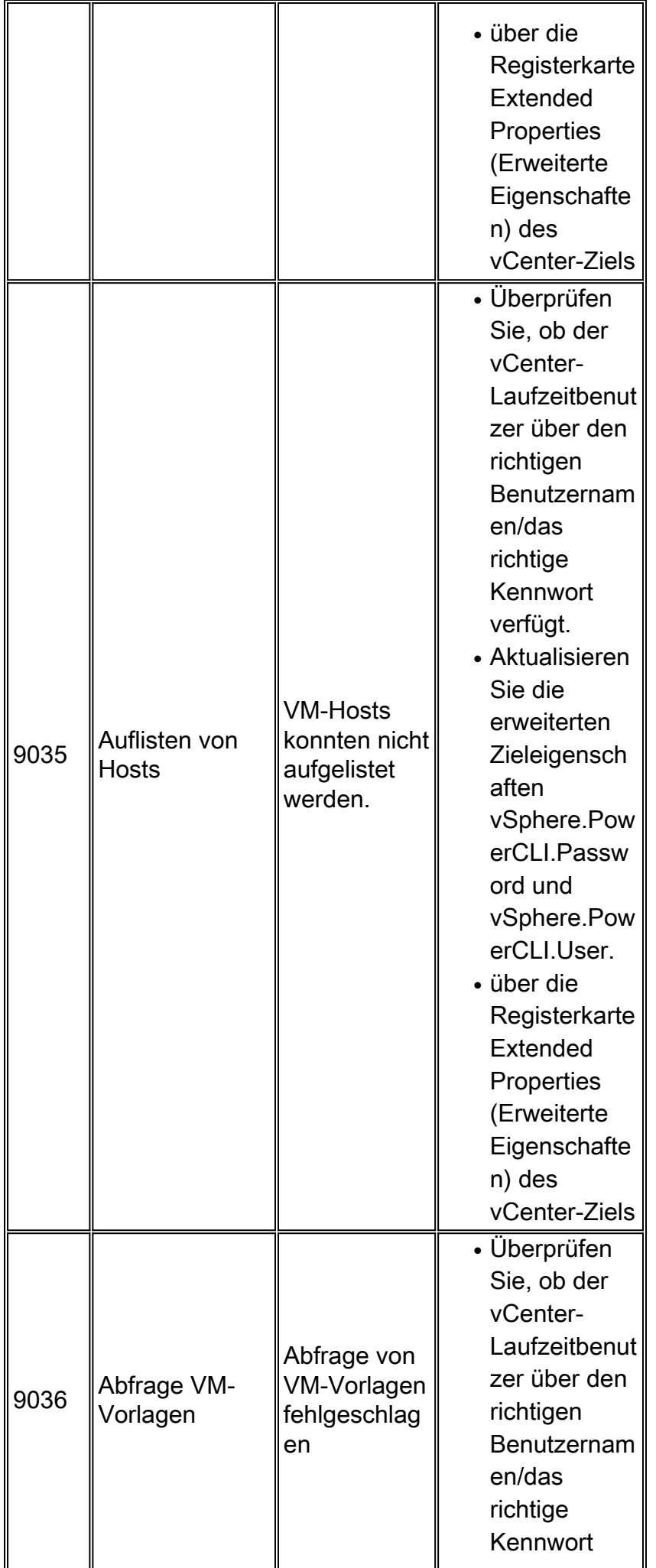

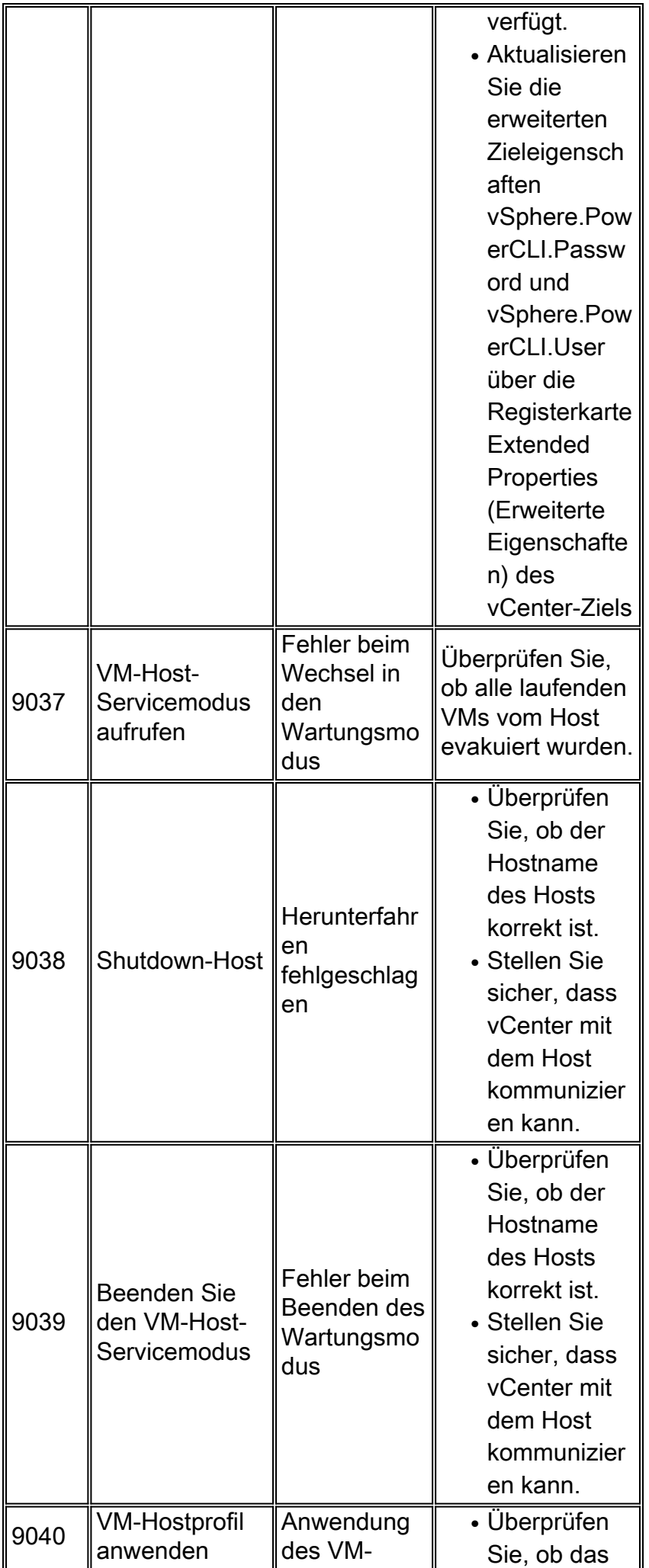

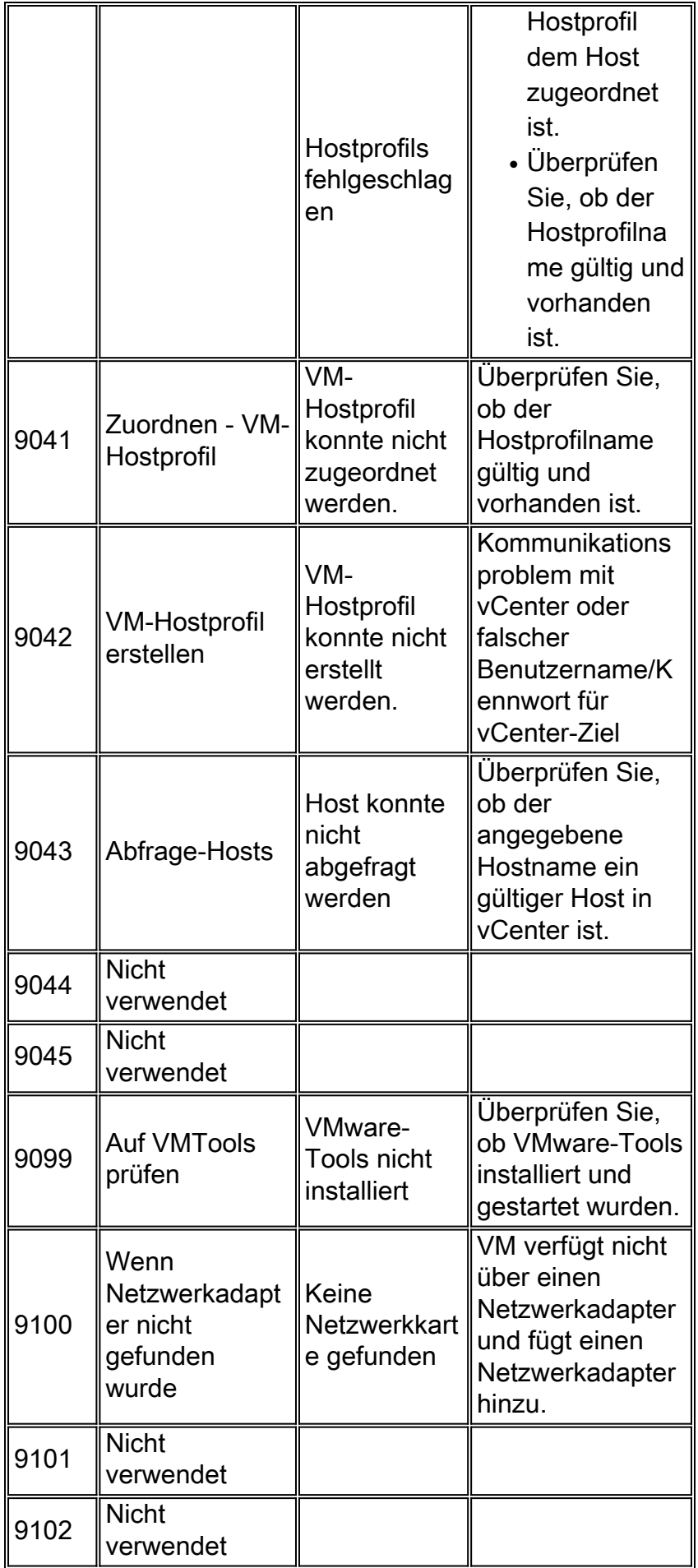

# <span id="page-35-0"></span>**Systemstatusfehlercodes**

### <span id="page-36-0"></span>VMware vCenter-Server

#### Verbindungstest

Validiert in Cisco Process Orchestrator erstellte Ziel- und Laufzeitbenutzer von VMware vCenter Server. Validiert die Verbindung von Cisco Process Orchestrator mit dem VMware vCenter Server-Ziel mit den gespeicherten Anmeldeinformationen.

#### Fehler

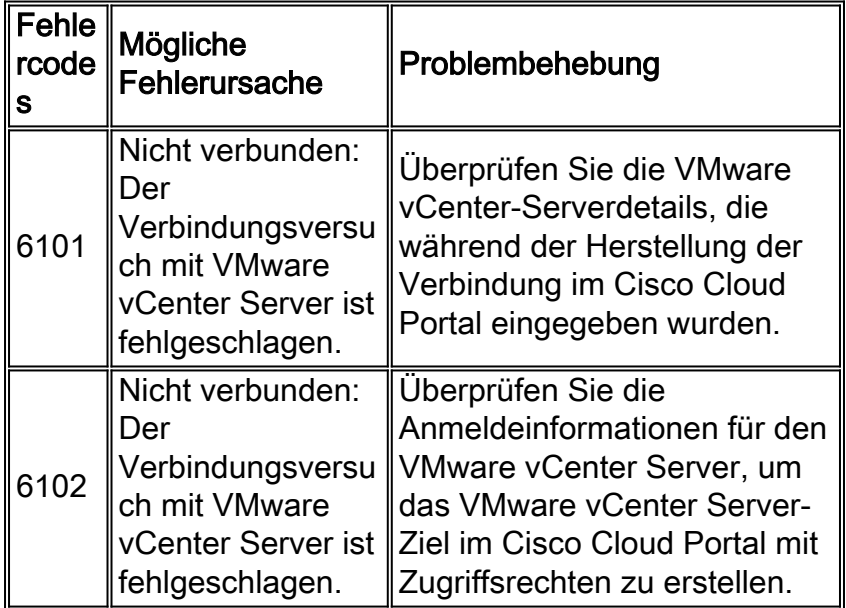

#### Test lesen

Validiert die bereitgestellten Anmeldeinformationen für den Lesezugriff auf den VMware vCenter-Server, indem die auf dem VMware vCenter-Server vorhandenen ESXi-Hosts abgefragt werden.

#### Fehler

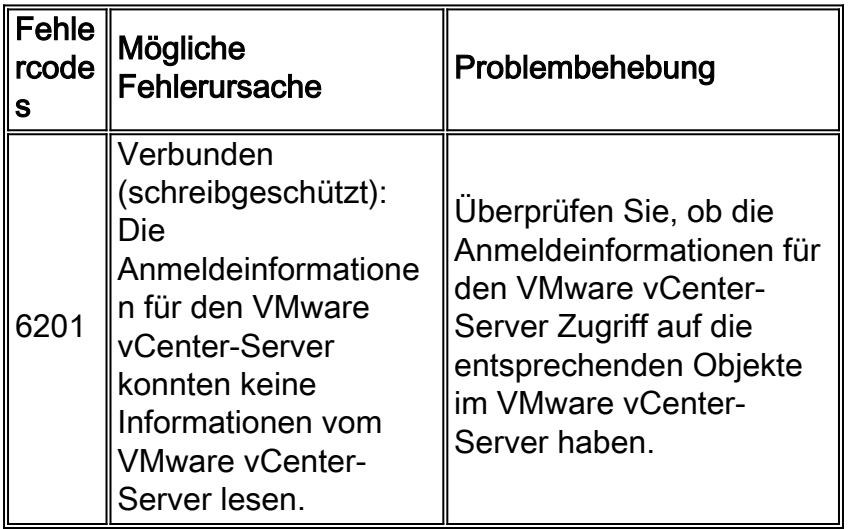

#### **Schreibtest**

Validiert, dass der VMware vCenter Server-Laufzeitbenutzer mithilfe der Power CLI Schreibzugriff auf VMware vCenter Server hat. Der Schreibzugriff wird validiert, indem ein kleines virtuelles

System ohne Betriebssystem erstellt und das erstellte virtuelle System gelöscht wird.

#### Fehler

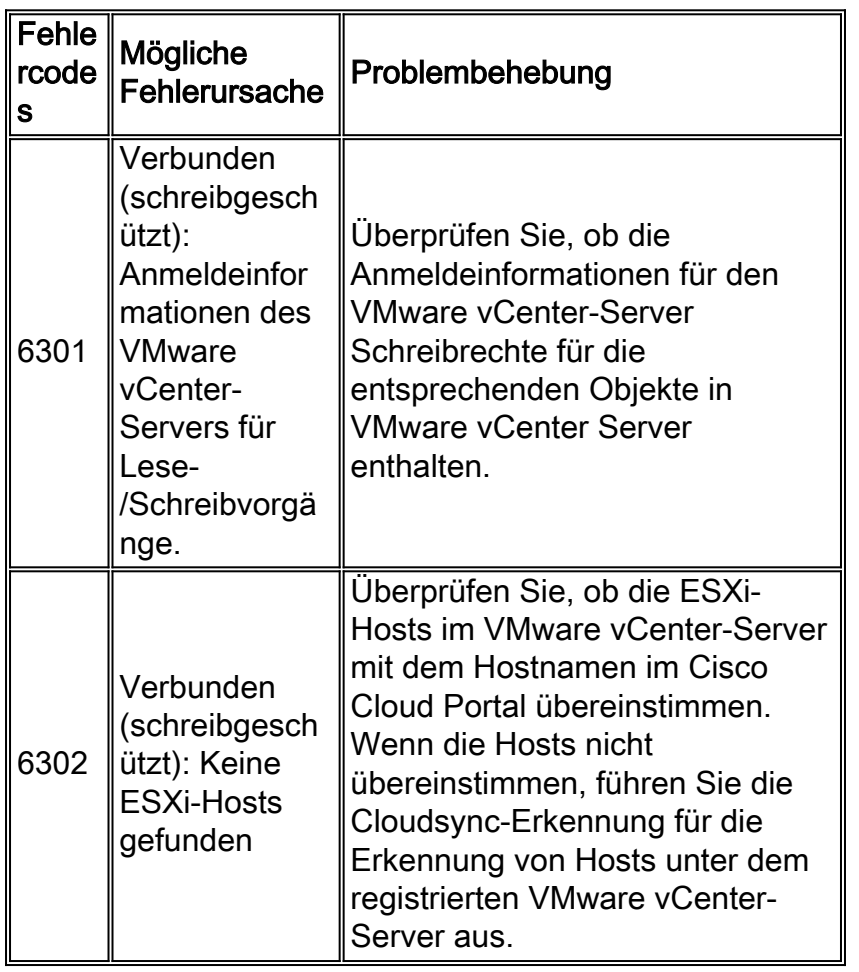

### <span id="page-37-0"></span>Cisco Server Provider

#### Verbindungstest

Validiert in Cisco Process Orchestrator erstellte Ziel- und Laufzeitbenutzer von Cisco Server Provisioner. Überprüft die Verbindung von Cisco Process Orchestrator mit dem Cisco Server Provider-Ziel mithilfe der gespeicherten Anmeldeinformationen.

#### Fehler

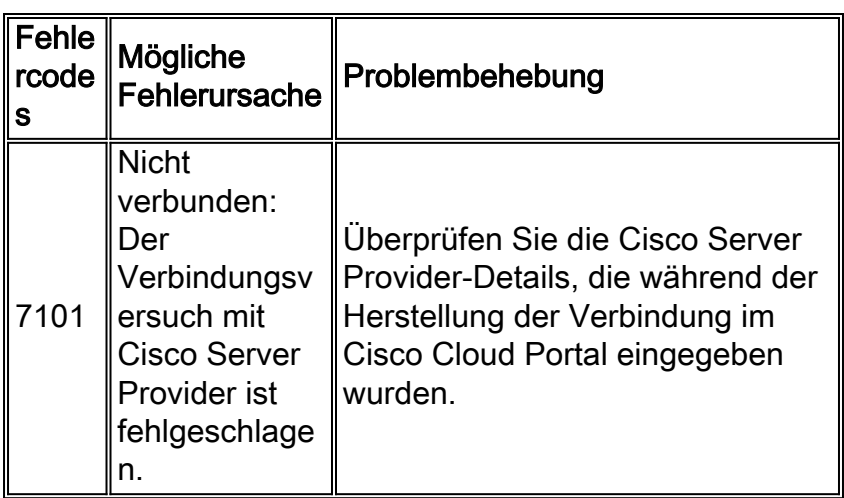

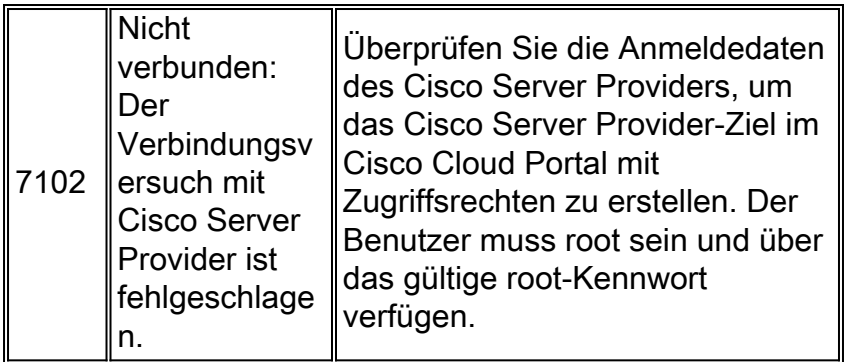

#### Test lesen

Validiert die bereitgestellten Anmeldeinformationen für den Lesezugriff auf den Cisco Server Provider, indem die Vorlage(en) für die Bereitstellungsrolle abgefragt wird.

#### Fehler

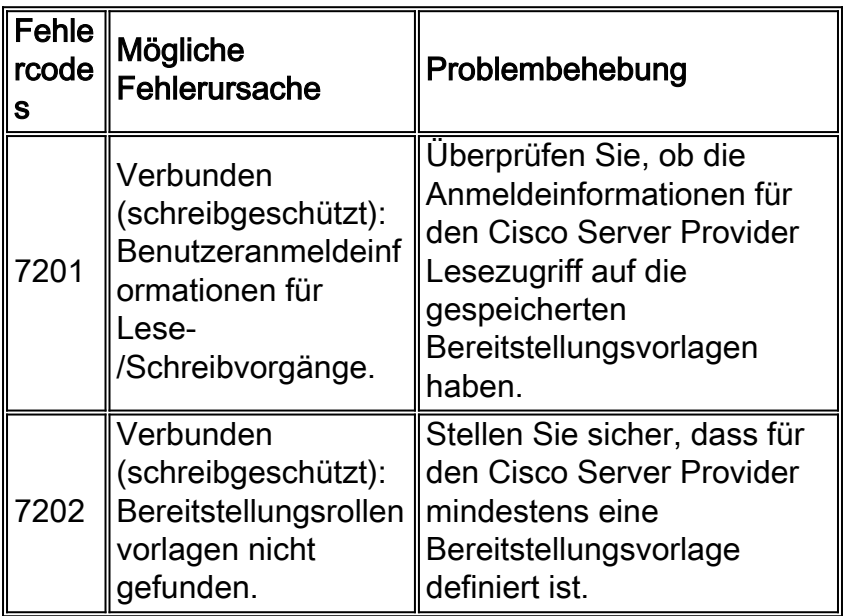

#### **Schreibtest**

Überprüft, ob der Benutzer der Cisco Server Provider-Laufzeit Schreibzugriff hat, indem er eine neue MAC-spezifische Bereitstellungsrolle erstellt und anschließend die soeben erstellte MACspezifische Bereitstellungsrolle löscht.

#### Fehler

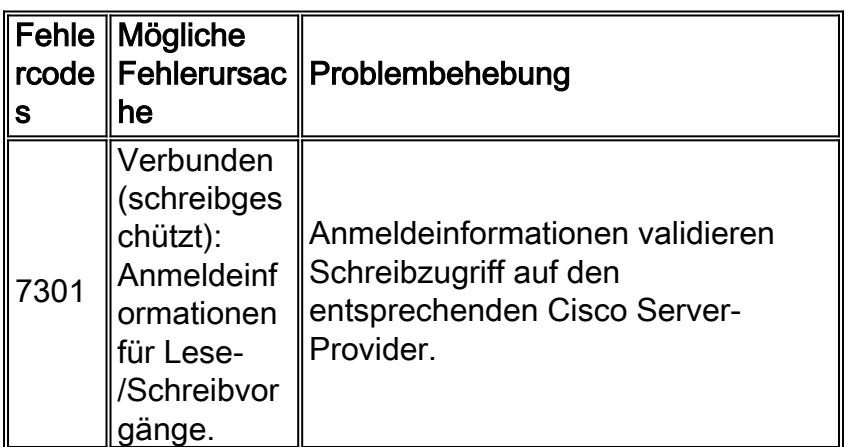

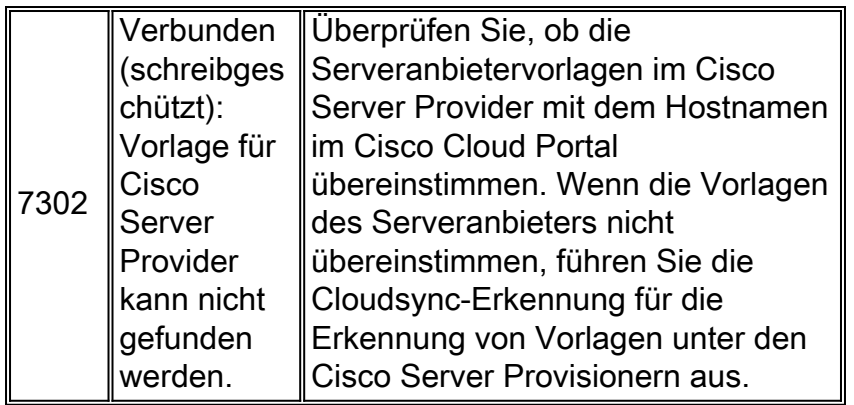

### <span id="page-39-0"></span>Cisco UCS Manager

#### Verbindungstest

Validiert in Cisco Process Orchestrator erstellte Zielbenutzer und Laufzeitbenutzer des Cisco UCS Managers. Überprüft die Verbindung von Cisco Process Orchestrator mit dem Cisco UCS Manager-Ziel mit den gespeicherten Anmeldeinformationen.

#### Fehler

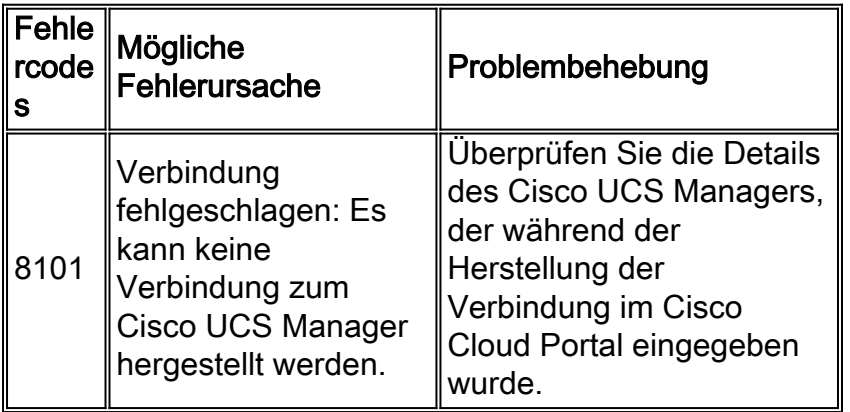

#### Test lesen

Validiert die angegebenen Anmeldeinformationen für den Lesezugriff auf Cisco UCS Manager durch Lesen der Cisco UCS Manager-Serverkonfiguration.

#### Fehler

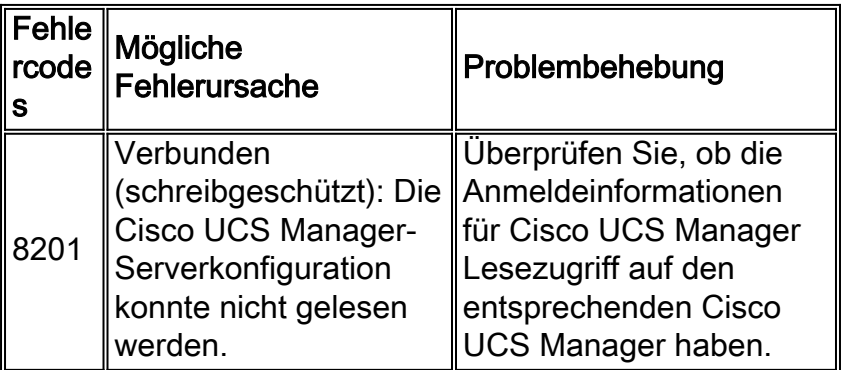

#### **Schreibtest**

Überprüft, ob der Benutzer der Cisco UCS Manager-Laufzeit Schreibzugriff hat, indem er ein Dummy-Serviceprofil erstellt und das erstellte Dummy-Serviceprofil löscht.

#### Fehler

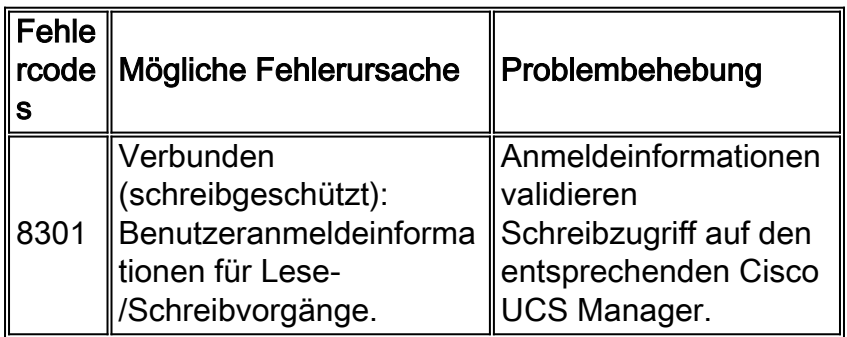

### <span id="page-40-0"></span>Cisco Process Orchestrator

#### Verbindungstest

Validiert, dass der Cisco Process Orchestrator-Laufzeitbenutzer mit den angegebenen Anmeldeinformationen eine Verbindung zum Cisco Cloud Portal-Ziel herstellen kann.

#### Fehler

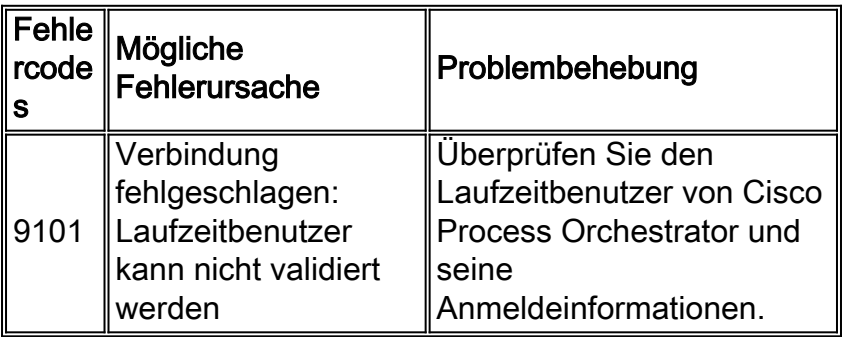

#### Test lesen

Validiert Laufzeitbenutzer in Cisco Process Orchestrator, der über Lesezugriff auf das Cisco Cloud Portal verfügt, indem er mithilfe der Web Services-API die Service-Item-Daten von Cisco Cloud Portal abruft.

#### Fehler

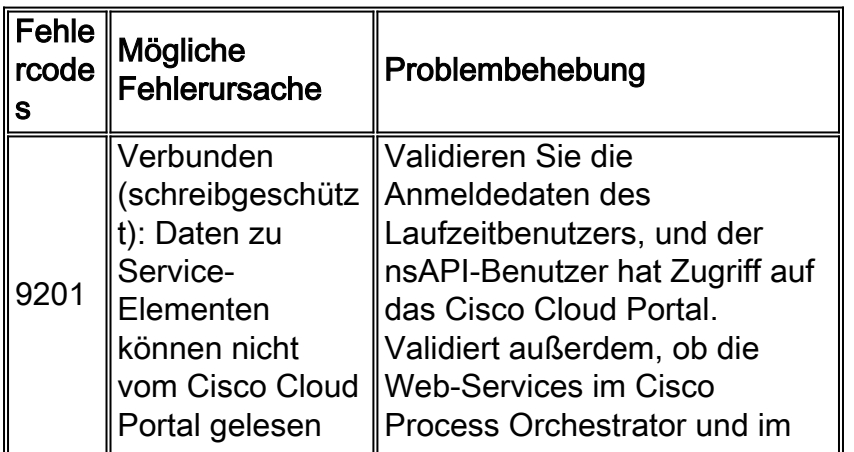

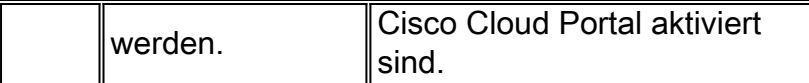

#### **Schreibtest**

Überprüft, ob der Laufzeitbenutzer über Schreibzugriff verfügt, indem er das Dienstelement mithilfe des Cisco Cloud Portal-Adapters erstellt oder aktualisiert.

#### Fehler

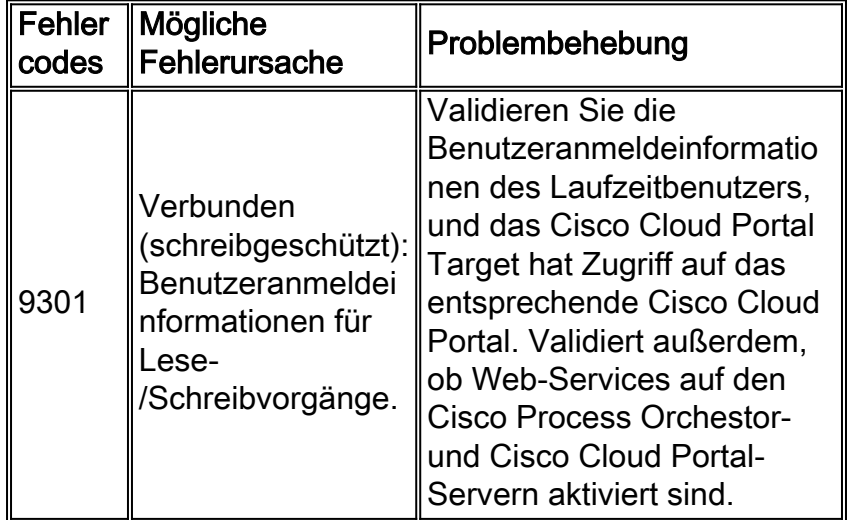

## <span id="page-41-0"></span>**Systemstatusprüfungen**

#### <span id="page-41-1"></span>Überprüfen von Plattformelementen

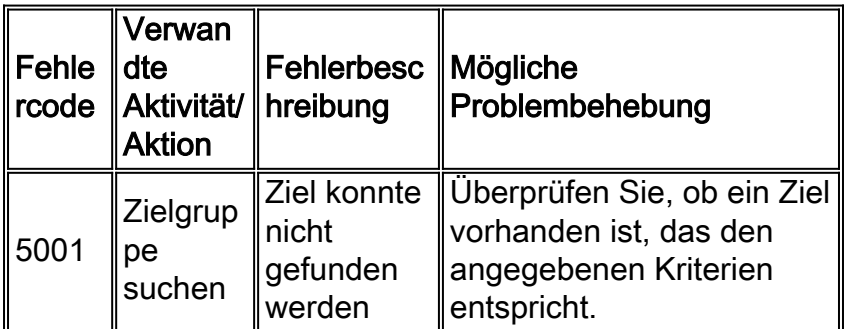

Hinweis: Die Validierung soll einen Status und eine Beschreibung des aktuellen Status des Elements zurückgeben. Sie führt nur dann zu Fehlern, wenn das Ziel nicht gefunden werden kann. Im Folgenden sind Status und Beschreibungen aufgeführt, die von Validation erstellt wurden.

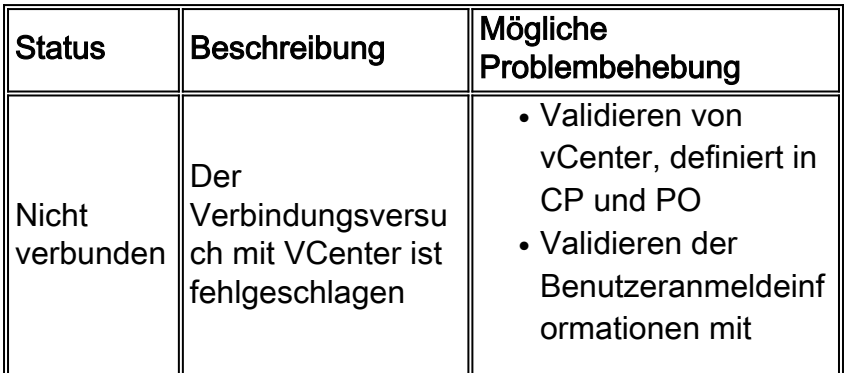

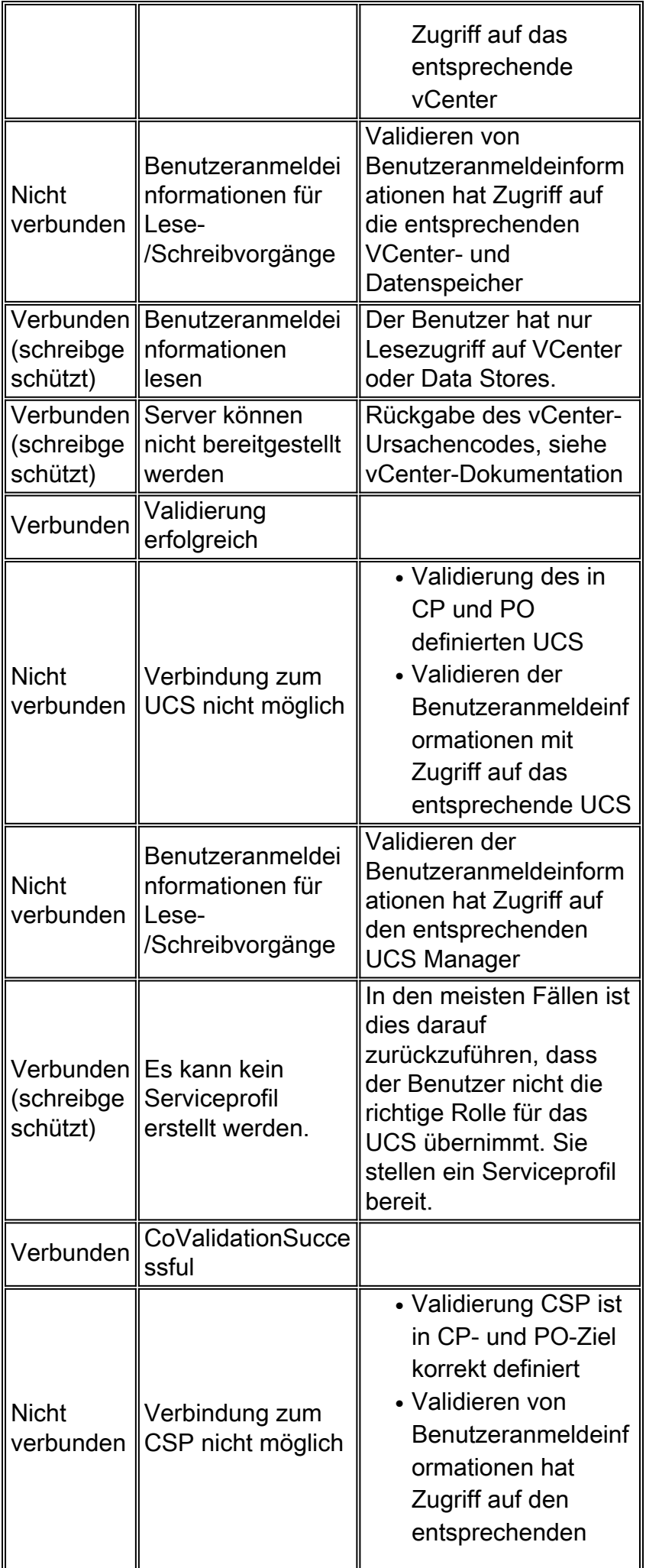

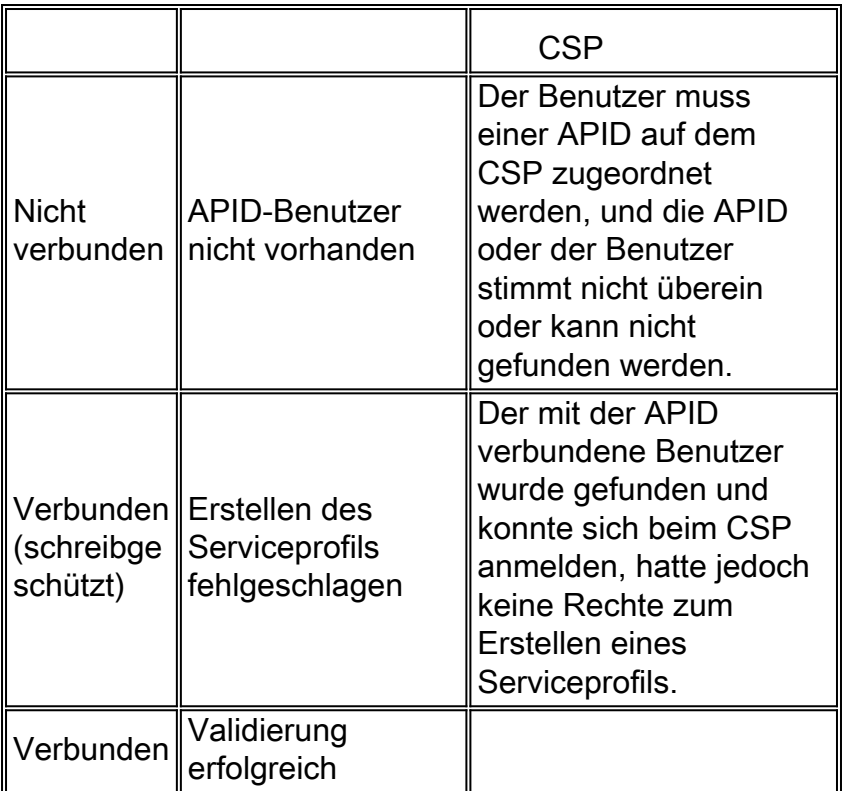

### <span id="page-43-0"></span>Orchestrator validieren

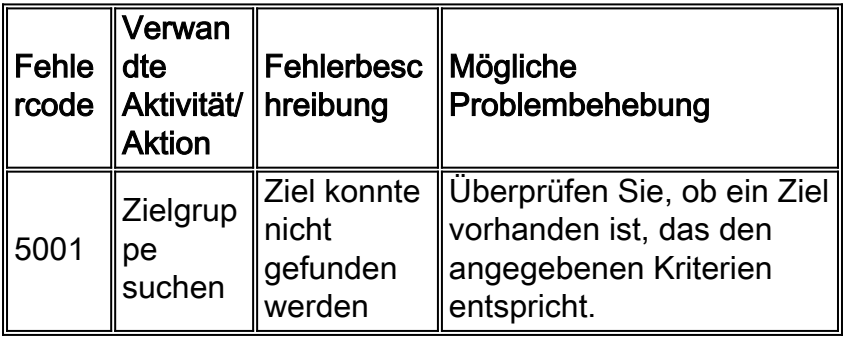

Hinweis: Die Validierung soll einen Status und eine Beschreibung des aktuellen Status des Elements zurückgeben. Sie führt nur dann zu Fehlern, wenn das Ziel nicht gefunden werden kann. Im Folgenden sind Status und Beschreibungen aufgeführt, die von Validation erstellt wurden.

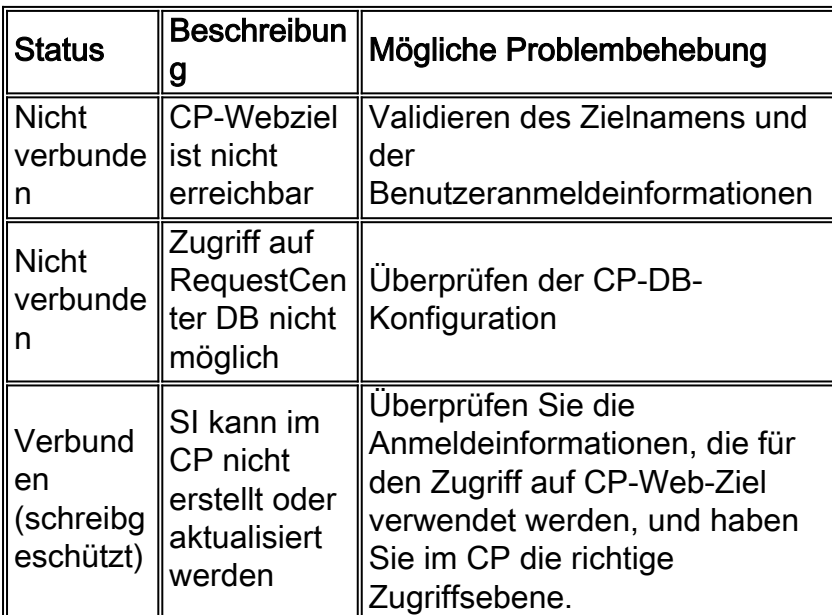

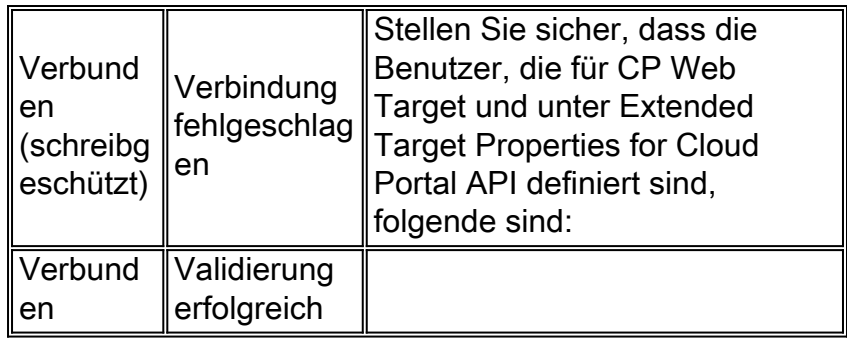

### <span id="page-44-0"></span>Speicherort für freigegebene Inhalte überprüfen

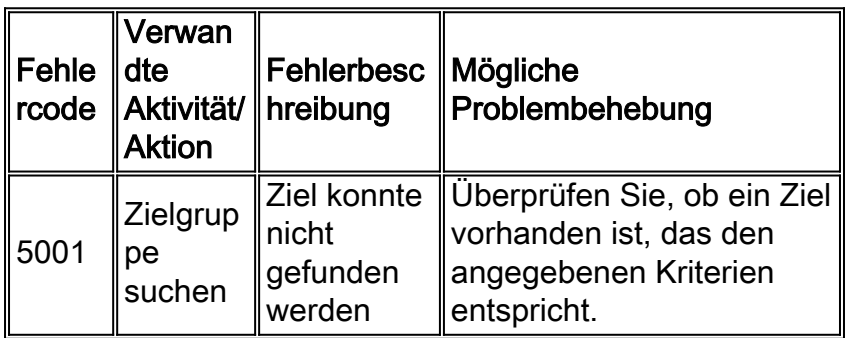

Hinweis: Die Validierung soll einen Status und eine Beschreibung des aktuellen Status des Elements zurückgeben. Sie führt nur dann zu Fehlern, wenn das Ziel nicht gefunden werden kann. Im Folgenden sind Status und Beschreibungen aufgeführt, die von Validation erstellt wurden.

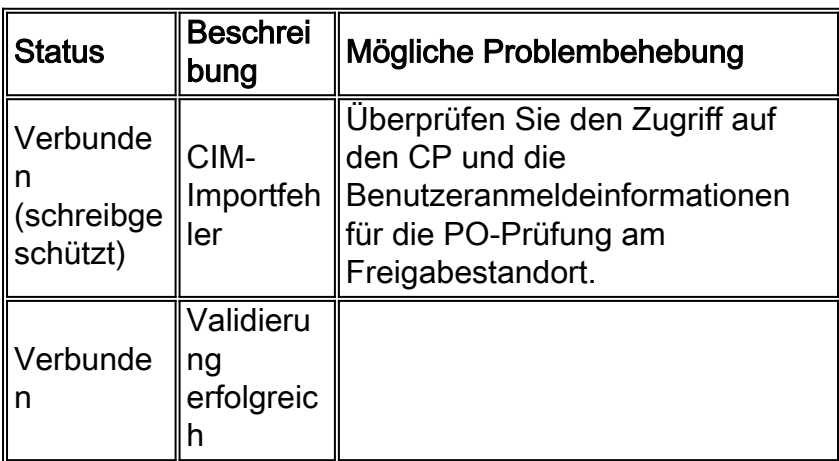

#### <span id="page-44-1"></span>E-Mail validieren

Hinweis: Sendet eine E-Mail über den im CP konfigurierten SMTP-Server an einen angegebenen Benutzer

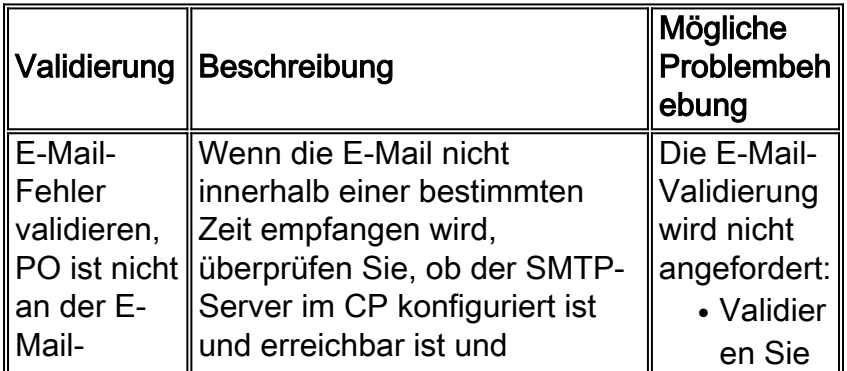

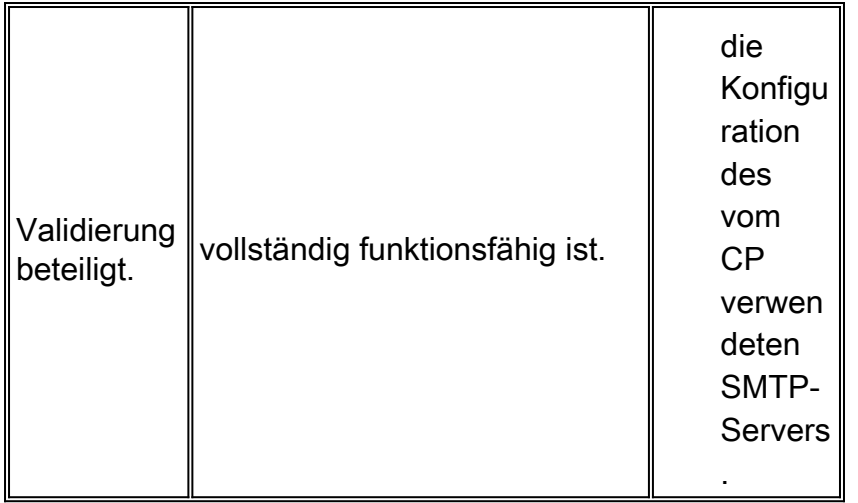

### <span id="page-45-0"></span>Verbinden der Cloud-Infrastruktur

Wenn Sie Connect Cloud Infrastructure (Cloud-Infrastruktur verbinden) ausführen, wird ein HTTP 401- oder HTTP 403-Authentifizierungsfehler ausgegeben. Überprüfen Sie die IIS-Authentifizierungsmethode zwischen PO und CP. Die Authentifizierungseinstellungen sollten für die CP-Agenten und die PO-Webdienste identisch sein.

## <span id="page-45-1"></span>Zugehörige Informationen